## POČÍTAČOVÁ PODPORA **V ELEKTROTECHNICE**

ING. PETR KROPÍK, PH.D. pkropik@kte.zcu.cz

ING. LENKA ŠROUBOVÁ, PH.D. Isroubov@kte.zcu.cz

**ODDĚLENÍ INFORMATIKY KATEDRA TEORETICKÉ ELEKTROTECHNIKY** FAKULTA ELEKTROTECHNICKÁ ZÁPADOČESKÁ UNIVERZITA V PLZNI

**MÍSTNOST: EK602** 

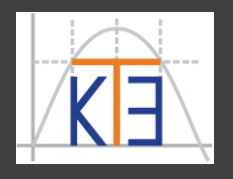

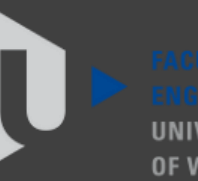

ST ROHFMIA

Vykreslení vrstevnic

**contour(X,Y,Z)** – plošné (pohled shora) dvourozměrné vykreslení např. vrstevnic, ekvipotenciál atp.

**contour(X,Y,Z,n)** – chci vykresli *n*-úrovní (v podstatě určím jak hustě se mají kreslit vrstevnice), není to povinný parametr, např. **contour(X,Y,Z,30)**

**contourf(X,Y,Z)** – vrstevnice s barevnými plochami

**contour3(X,Y,Z)** – trojrozměrné vykreslení např. vrstevnic, ekvipotenciál atp.

**pcolor(X,Y,Z)** – obdoba **contour**, ale vykresleno jako barevné plochy

**mesh()**, **surf()** – lze použít pro zobrazení stejné funkce Příklad:

Graf funkce  $z = cos(x^2 + y^2)$  pro  $x$ ,  $y$  od  $-\pi/2$  do  $\pi/2$  a jeho vrstevnice.

**[X,Y] = meshgrid(-pi/2:0.1:pi/2);**

 $Z = \cos(X. ^2+Y. ^2)$ ; **subplot(2,2,1) mesh(X,Y,Z) subplot(2,2,2) surf(X,Y,Z) subplot(2,2,3) contour(X,Y,Z) subplot(2,2,4) contourf(X,Y,Z)**

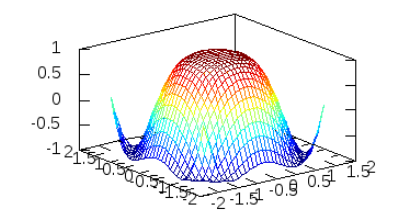

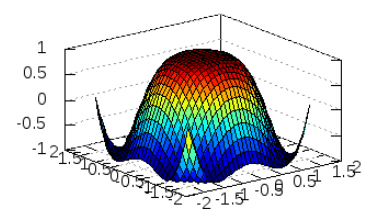

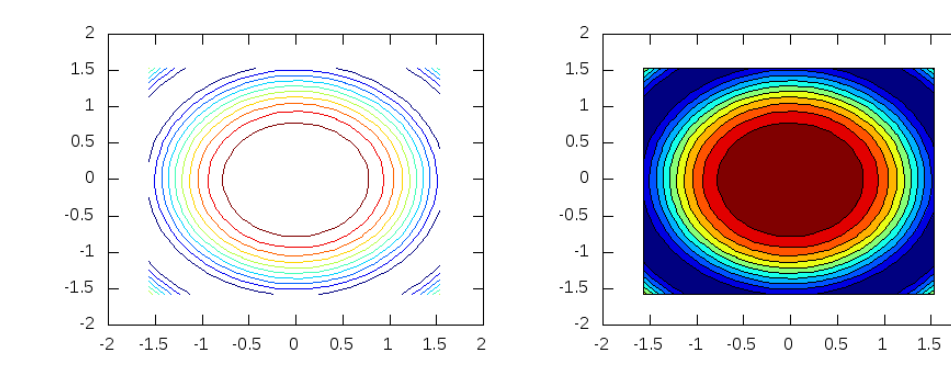

Příklad:

Graf funkce  $z = cos(x^2 + y^2)$  pro  $x$ ,  $y$  od -1 do 1 s krokem 0.2 a vykreslení vrstevnic ke grafu

 $[X, Y] = meshgrid(-1:0.2:1);$  $Z = \cos(X. \sqrt{2+Y}.2)$ ; **[C,h]=contour(X,Y,Z); clabel(C,h);**

**contour()** - vrstevnice grafu

**clabel()** - popisky vrstevnic

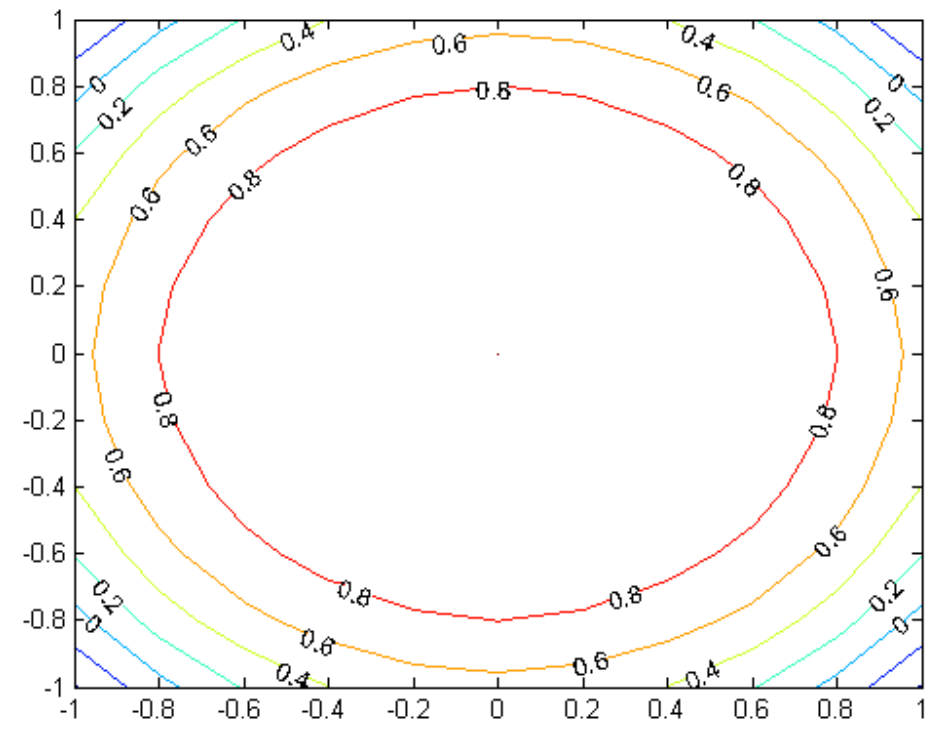

Příklad:

Vrstevnice grafu funkce  $z = cos(x^2 + 0.5y^2)$  pro  $x$ ,  $y$  od -10 do 10

**x = [-10:0.5:10]; y = x;**  $[X, Y] = meshgrid(x, y);$  $\overline{z}$  =  $\overline{x}$ . ^2+0.5\*Y. ^2; **subplot(2,2,1) contour(x,y,Z) colorbar subplot(2,2,2) contourf(x,y,Z) colorbar subplot(2,2,3) contour(x,y,Z,30) colorbar**

**subplot(2,2,4) pcolor(x,y,Z) colorbar**

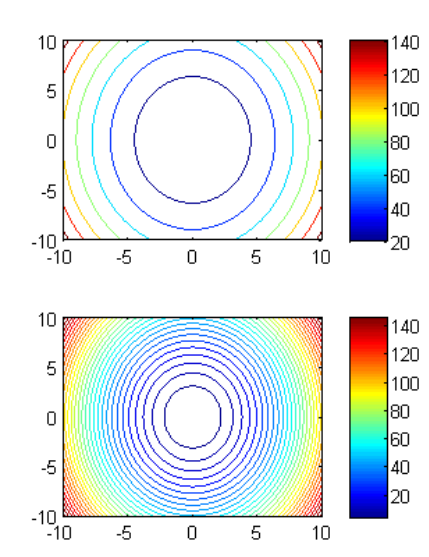

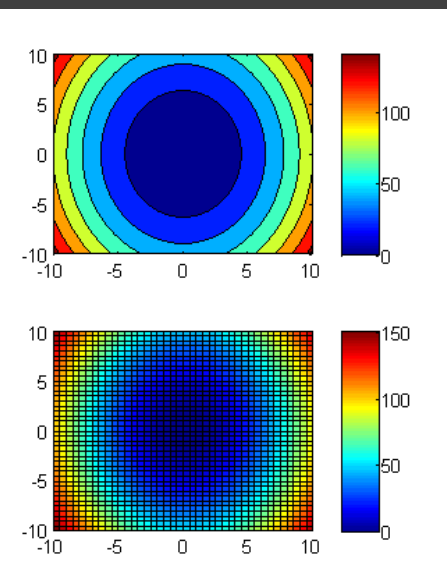

Příklad:

Vrstevnice grafu funkce  $z = cos(x^2 + 0.5y^2)$  pro  $x$ ,  $y$  od -10 do 10

**x = [-10:0.5:10]; y = x;**  $[X, Y] = meshgrid(x, y)$ ;  $Z = X.^{2}+0.5*Y.^{2}$ ; **subplot(2,2,1) contour(x,y,Z) colorbar subplot(2,2,2) contourf(x,y,Z) colorbar subplot(2,2,3) contour(x,y,Z,30) colorbar**

**subplot(2,2,4) pcolor(x,y,Z) colorbar % barevná stupnice**

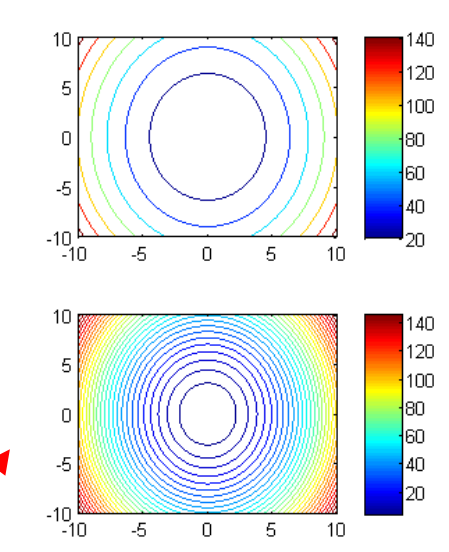

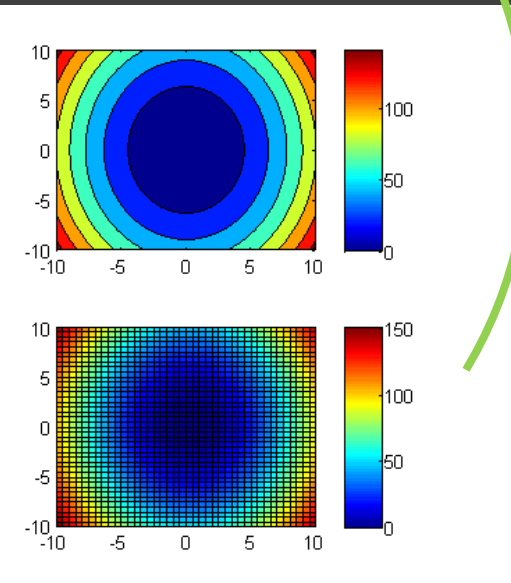

#### Trojdimenzionální grafy Zobrazení **gradientů funkce**:

**[FX,FY]=gradient(F)** – výpočet gradientu matice **F**, výsledkem jsou dvě matice podobně jako u **meshgrid()**.

**quiver(parametry)** – neumí počítat gradient – umí vykreslit graf ze šipek, které mohou představovat gradient v daném bodě.

(Gradient je v obecném smyslu slova směr růstu, matematickým výsledkem je vektorové pole vyjadřující směr a velikost změny skalárního pole, gradienty jsou tedy vektory, jejichž složky tvoří jednotlivé parciální derivace funkce vyjadřující dané skalární pole. **FX** odpovídá ∂**F**/∂*x*, **FY** pak ∂**F**/∂*y*.)

 $\Pr{\text{Pf}(\text{klad:} \text{Graf}\text{ funkce: } z_1 = \text{cos}(x^2+y^2) \text{ a funkce } z_2 = -\text{cos}(x^2+y^2) \text{ a }}$ vykreslení jejich vrstevnic a gradientu, pro *x*, *y* od –**1** do **1** s krokem 0,5.

**[X,Y]=meshgrid(-1:0.5:1);**  $Z = \cos(X.2 + Y.2)$ ; **subplot(2,2,1) mesh(X,Y,Z) subplot(2,2,3) [GX,GY]=gradient(Z); quiver(X,Y,GX,GY) hold on contour(X,Y,Z) hold off**

 $Z^2 = -\cos(X.^2 + Y.^2)$ ; **subplot(2,2,2) mesh(X,Y,Z2)**

**subplot(2,2,4) [GX2,GY2]=gradient(Z2); quiver(X,Y,GX2,GY2) hold on contour(X,Y,Z2) hold off**

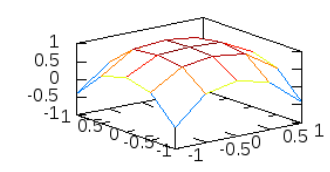

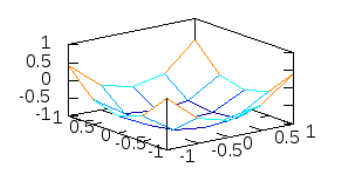

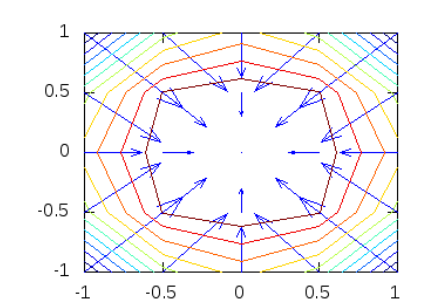

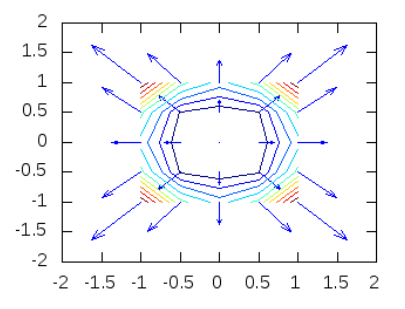

 $\Pr{\text{Pf}(\text{klad:} \text{Graf}\text{ funkce: } z_1 = \text{cos}(x^2+y^2) \text{ a funkce } z_2 = -\text{cos}(x^2+y^2) \text{ a }}$ vykreslení jejich vrstevnic a gradientu, pro *x*, *y* od –**1** do **1** s krokem **0,5**. **subplot(2,2,4) [GX2,GY2]=gradient(Z2); quiver(X,Y,GX2,GY2) [X,Y]=meshgrid(-1:0.5:1);**  $Z = \cos(X.2 + Y.2)$ ; **subplot(2,2,1)**

**mesh(X,Y,Z)**

**subplot(2,2,3)**

**[GX,GY]=gradient(Z);**

**quiver(X,Y,GX,GY) hold on contour(X,Y,Z) hold off**

**Krok tentokrát zvolen větší, aby byly dobře vidět šipky vyjadřující gradient.**

**hold on contour(X,Y,Z2) hold off**

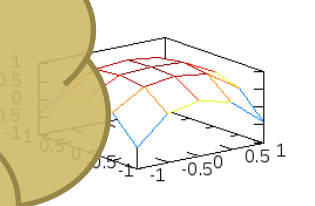

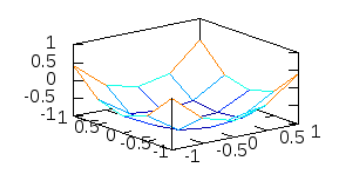

**Z2 = -cos(X.^2 + Y.^2); subplot(2,2,2) mesh(X,Y,Z2)**

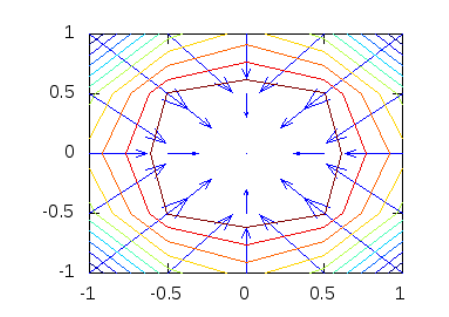

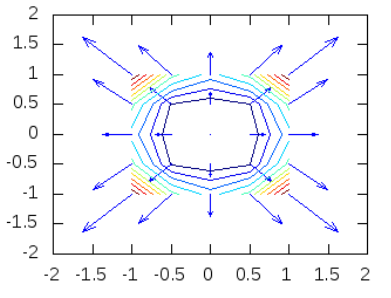

Příklad: Graf funkce: *z <sup>x</sup> y* Ξ

$$
z(x, y) = \frac{\sin\left(\sqrt{x^2 + y^2}\right)}{\sqrt{x^2 + y^2}}
$$

a vykreslení jejího gradientu pro *x*, *y* od **-7** do **7** s krokem **0,5**.

**[X,Y] = meshgrid(-7:0.5:7); Z = sin(sqrt(X.^2+Y.^2))./sqrt(X.^2+Y.^2); mesh(X,Y,Z) figure % nové grafické okno**  $[Px, Py] = gradient(Z, .5, .5);$ **quiver(X,Y,Px,Py);**

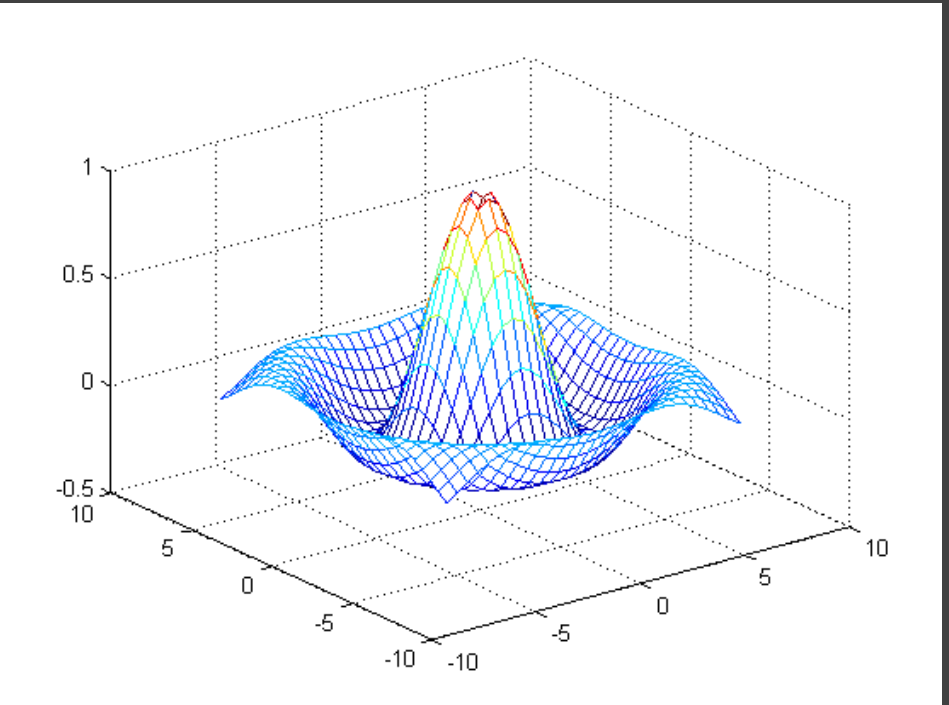

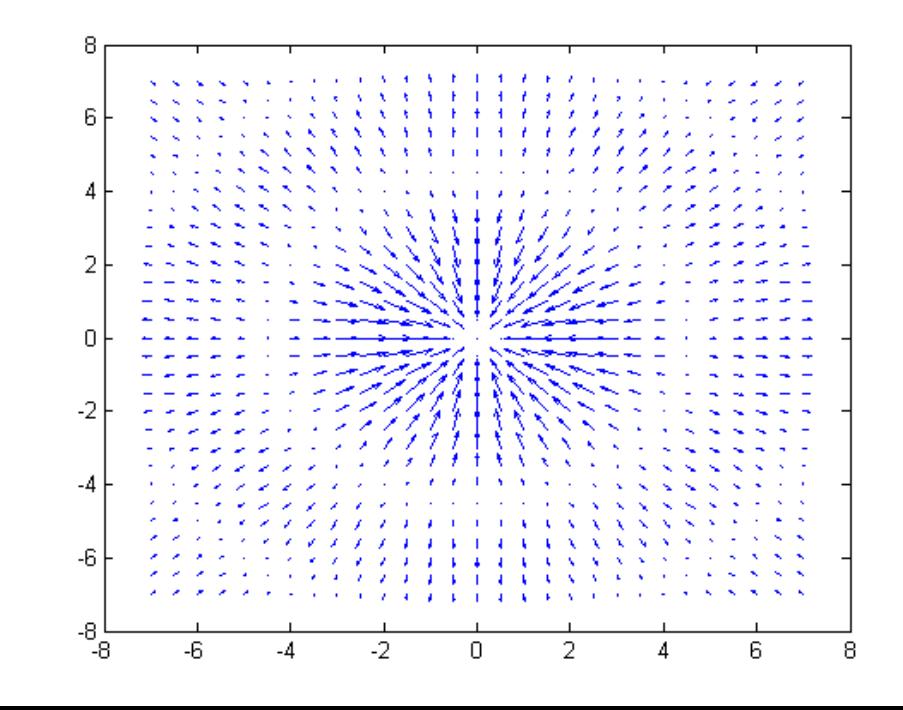

Příklad: Graf funkce:  $z(x, y) = \frac{\sin x}{3}$ 

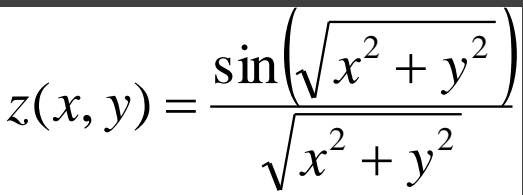

a vykreslení jejího gradientu pro *x*, *y* od **-7** do **7** s krokem **0,5**.

**[X,Y] = meshgrid(-7:0.5:7); Z = sin(sqrt(X.^2+Y.^2))./sqrt(X.^2+Y.^2); mesh(X,Y,Z) krok pro výpočet figure % nové grafické okno gradientu, ne pro**   $[Px, Py] = gradient(Z, .5, .5);$ **vykresleni quiver(X,Y,Px,Py); gradient je vykreslen s krokem podle kroku X a Y** $0.5$ 0  $-0.5:$  $10$ 10 -6 5. 0 0 -5 -5.  $-10$  $-10$ -2 n 2 6

Normály k povrchu (k ploše) grafu

**[U,V,W] = surfnorm(X,Y,Z)** – vytvoření pomocných matic **U**, **V**, **W** pro normály k plošnému grafu funkce **Z**

**quiver3(X,Y,Z,U,V,W)** – vykreslí graf ze šipek se složkami **U**, **V**, **W** v bodech se souřadnicemi **X**, **Y**, **Z**. Matice **X**, **Y**, **Z**, **U**, **V**, **W** musí mít všechny stejnou velikost.

Příklad: Graf funkce  $z = cos(x^2 + y^2)$  pro  $x$ ,  $y$  od -1 do 1 a vykreslení normál k povrchu funkce

 $[X, Y] = meshgrid(-1:0.2:1);$  $Z = \cos(X.2+Y.2)$ ; **mesh(X,Y,Z)**  $[NX, NY, NZ] = surfoncm(X, Y, Z);$ **hold on quiver3(X,Y,Z,NX,NY,NZ) hold off**

> **vykresleni normál k ploše grafu jako vektoru (šipek)**

 $1.5$  $\mathbf{1}$  $0.5$  $0.5$  $-1.515$ 

**vytvoření pomocných** 

**matic NX,NY,NZ pro** 

**normály k plošnému** 

**grafu funkce Z**

- grafy lze kombinovat využijeme příkaz **hold on / off** Příklad:
- Graf funkce  $z = cos(x^2 + y^2)$  pro  $x$ ,  $y$  od  $-\pi/2$  do  $\pi/2$  a jeho 3D vrstevnice.
- **[X,Y] = meshgrid(-pi/2:0.1:pi/2);**  $Z = \cos(X. \2 + Y. \2)$ ;

```
subplot(2,1,1)
contour3(X,Y,Z)
```

```
subplot(2,1,2)
mesh(X,Y,Z)
hold on
contour3(X,Y,Z,'k') % vrstevnice
hold off černě
```
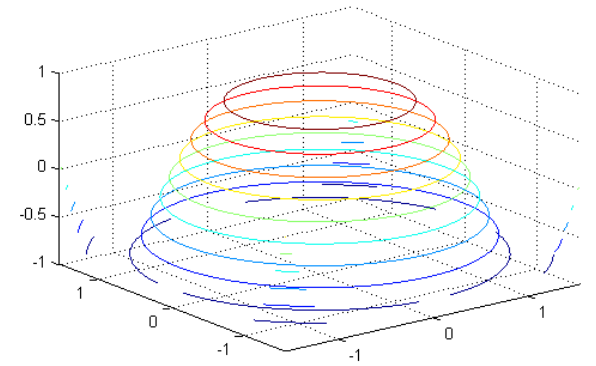

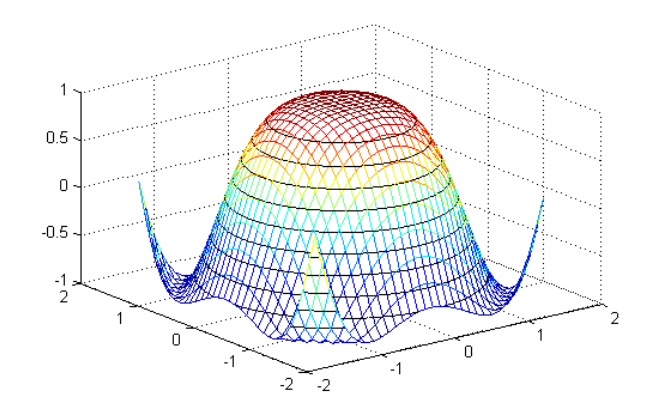

- je více variant příkazů pro zobrazení plošných grafů (odlišné v různých výpočetních systémech), v MATLABu některé kombinují vlastnosti dvou dohromady, např.:

**meshc**, **surfc** (**mesh** a **surf** a k tomu **contour**), **meshz** (mesh s "podstavcem"), surfl (surf s "osvětlením")

Příklad: Graf funkce *z* = - cos(*x* **<sup>2</sup>** + *y* **2** ) pro *x*, *y* od –*π*/**2** do *π*/**2 [X,Y] = meshgrid(-pi/2:0.1:pi/2);**  $Z = -\cos(X. \2 + Y. \2)$ ;

**surfc(X,Y,Z) surfl(X,Y,Z)**

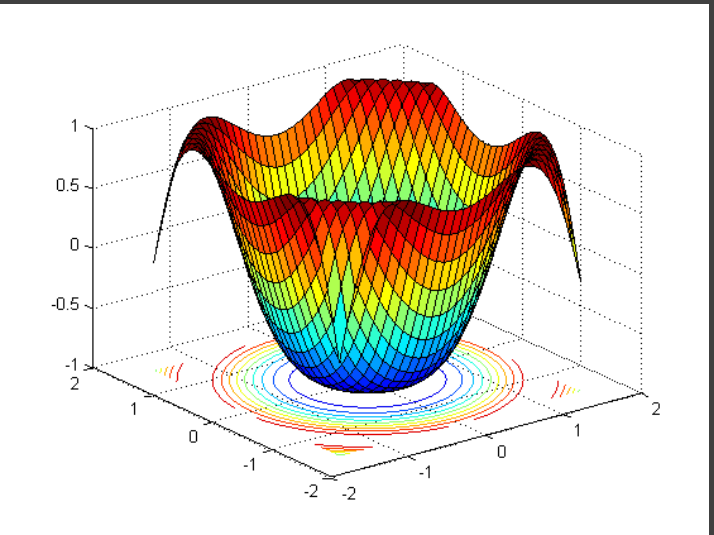

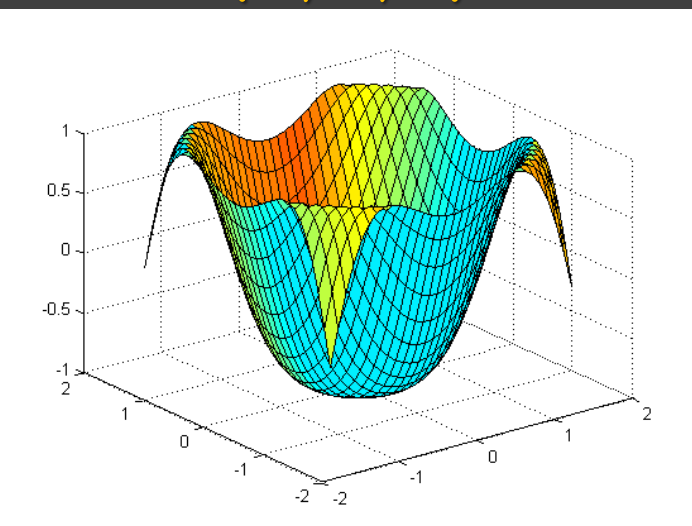

**colormap(paleta)** – nastavuje barevnou paletu pro graf

- parametr **paleta** je matice o 3 sloupcích představujících Red Green Blue, položky mají hodnoty od 0 do 1 (tj. 0 až 100%) - předpřipravené palety **gray**, **hot**, **copper**, **hsv**, **cool**…
- Příklad:
- Graf funkce  $z = cos(x^2 + y^2)$  pro  $x$ ,  $y$  od  $-\pi/2$  do  $\pi/2$
- **[X,Y] = meshgrid(-pi/2:0.1:pi/2);**
- $Z = \cos(X. \sqrt{2+Y}.2)$ ;
- **surf(X,Y,Z)**

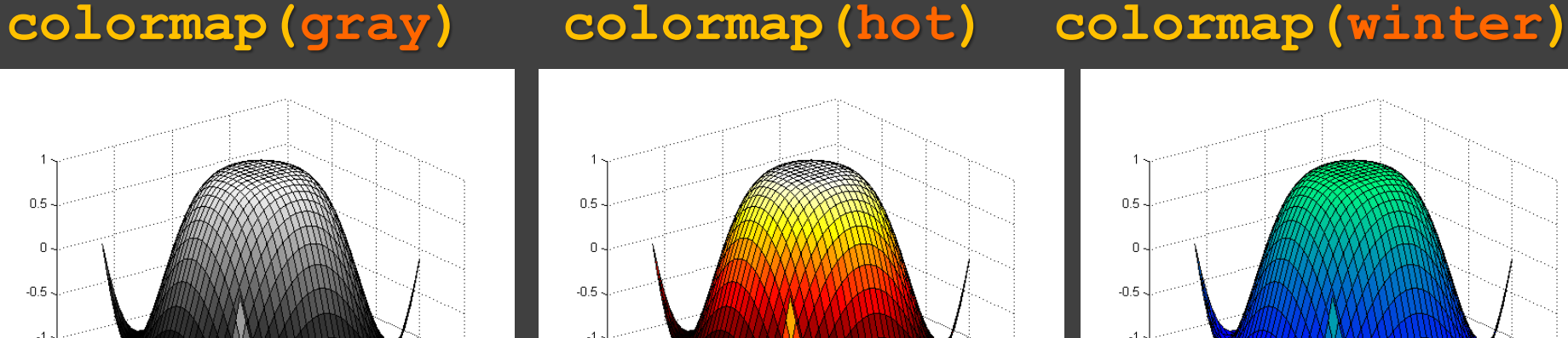

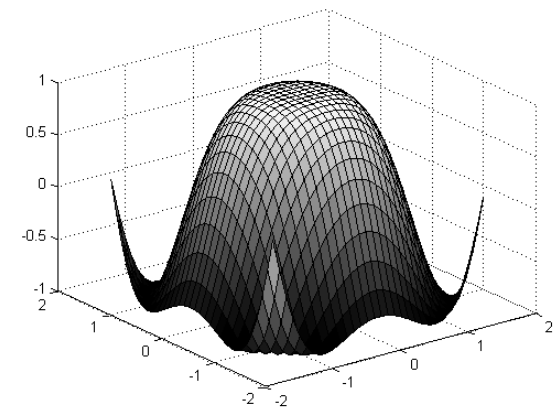

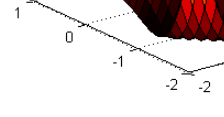

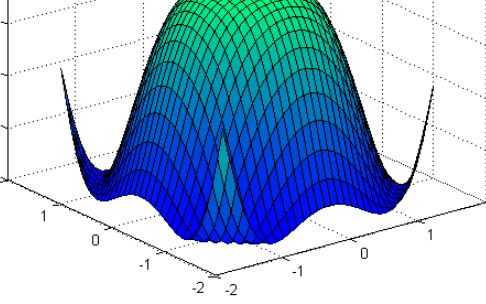

Dodatek:

- Základním je pro vykreslení grafu v kartézských souřadnicích je příkaz **plot:**
- **plot(x,y,S)** rovinný graf s **lineárním** dělením na osách *x*, *y*
	- data jsou předávána ve formě sloupcových nebo řádkových vektorů
	- obecně má příkaz tvar **plot(x,y,S,…)**,(**x** a **S** mohou být vynechány)
	- skupinu parametrů **x,y,S** lze i několikrát opakovat
	- parametr **y** nemusí být jen jeden vektor, více sloupcových vektorů složených do **matice** provede vykreslení několika průběhů

Příklad:

sestavení matice Y, která jako 3 sloupce obsahuje funkční hodnoty *y***1** = sin(*x*), *y***<sup>2</sup>** = sin(**2***x*), *y***<sup>3</sup>** = sin(**4***x*), pro *x* od **0** do **2***π*, a vykreslení grafů *y***<sup>1</sup>** (*x*), *y***<sup>2</sup>** (*x*), *y***<sup>3</sup>** (*x*) pomocí dat v matici **Y**.

```
x = 0: .01:2*pi;Y = [\sin(x) .', \sin(2*x) .', \sin(4*x) .'];
% tři sloupce
plot(x.'
,Y)
legend('sin(x)','sin(2x)','sin(4x)')
```
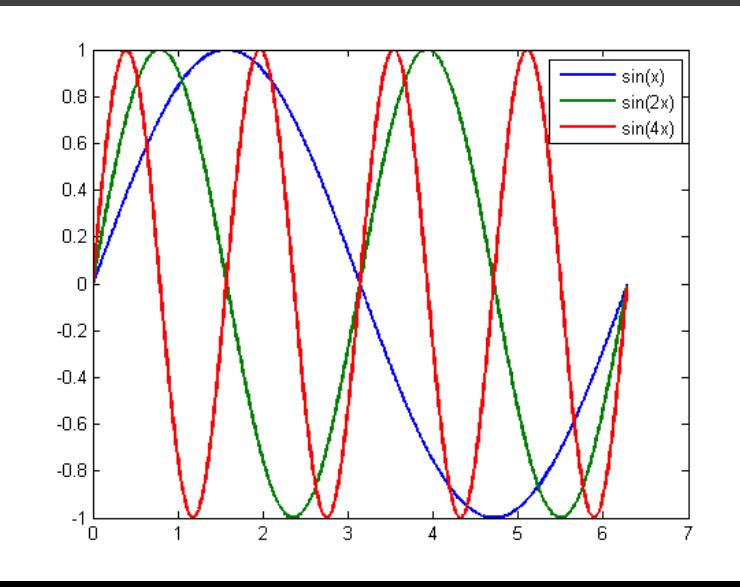

Pokračování příkladu:

sestavení matice Y, která jako 3 sloupce obsahuje funkční hodnoty *y***1** = sin(*x*), *y***<sup>2</sup>** = sin(**2***x*), *y***<sup>3</sup>** = sin(**4***x*), pro *x* od **0** do **2***π*, a vykreslení grafů *y***<sup>1</sup>** (*x*), *y***<sup>2</sup>** (*x*), *y***<sup>3</sup>** (*x*) pomocí dat v matici **Y**.

```
x = 0: .01:2*pi;Y = [\sin(x) \cdot \ln(2*x) \cdot \ln(4*x) \cdot ]% tři sloupce
plot(x.'
,Y)
legend('sin(x)','sin(2x)','sin(4x)')
```
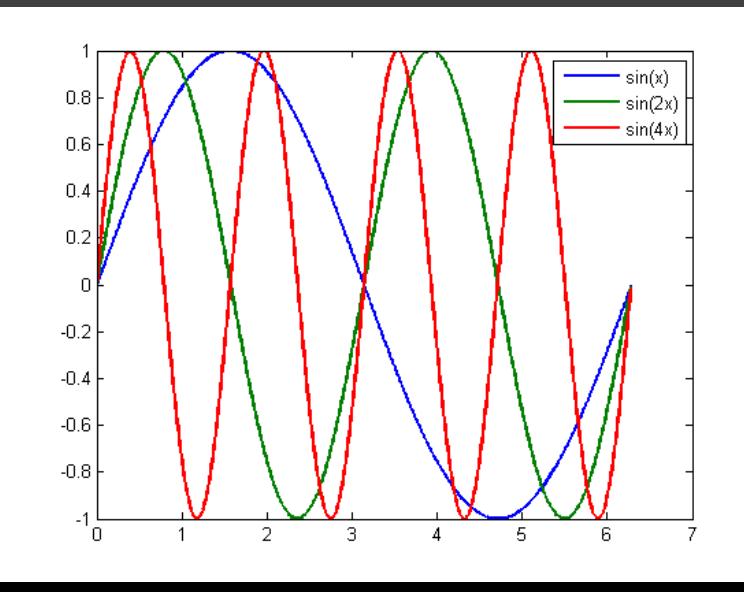

Pokračování příkladu:

sestavení matice Y, která jako 3 sloupce obsahuje funkční hodnoty *y***1** = sin(*x*), *y***<sup>2</sup>** = sin(**2***x*), *y***<sup>3</sup>** = sin(**4***x*), pro *x* od **0** do **2***π*, a vykreslení grafů *y***<sup>1</sup>** (*x*), *y***<sup>2</sup>** (*x*), *y***<sup>3</sup>** (*x*) pomocí dat v matici **Y**.

```
x = 0: .01:2*pi;Y = [\sin(x) \cdot \ln(2*x) \cdot \ln(4*x) \cdot ]% tři sloupce
plot(x.'
,Y)
legend('sin(x)','sin(2x)','sin(4x)')
x = 0: .01:2*pi;Y = [\sin(x); \sin(2*x); \sin(4*x)];% tři řádky
plot(x,Y)
Stejný graf obdržíme, bude-li mít
matice Y 3 řádky s příslušnými
funkčními hodnotami
```
**legend('sin(x)','sin(2x)','sin(4x)')**

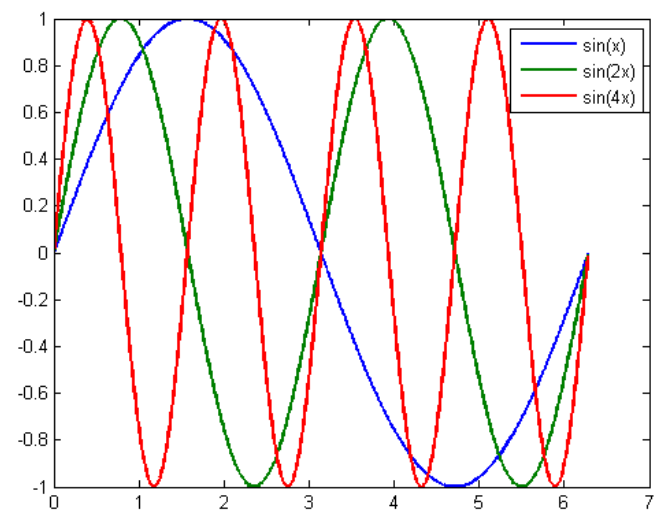

Pokračování příkladu:

sestavení matice Y, která jako 3 sloupce obsahuje funkční hodnoty *y***1** = sin(*x*), *y***<sup>2</sup>** = sin(**2***x*), *y***<sup>3</sup>** = sin(**4***x*), pro *x* od **0** do **2***π*, a vykreslení grafů *y***<sup>1</sup>** (*x*), *y***<sup>2</sup>** (*x*), *y***<sup>3</sup>** (*x*) pomocí dat v matici **Y**.

```
x = 0: .01:2*pi;Y = [\sin(x) \cdot \ln(2*x) \cdot \ln(4*x) \cdot ]% tři sloupce
plot(x.'
,Y)
legend('sin(x)','sin(2x)','sin(4x)')
Stejný graf obdržíme, bude-li mít
matice Y 3 řádky s příslušnými
```
funkčními hodnotami

```
x = 0: .01:2*pi;
```

```
Y = [\sin(x) \text{sin}(2*x) \text{sin}(4*x)];
```

```
% tři řádky
```
**plot(x,Y)**

**legend('sin(x)','sin(2x)','sin(4x)')**

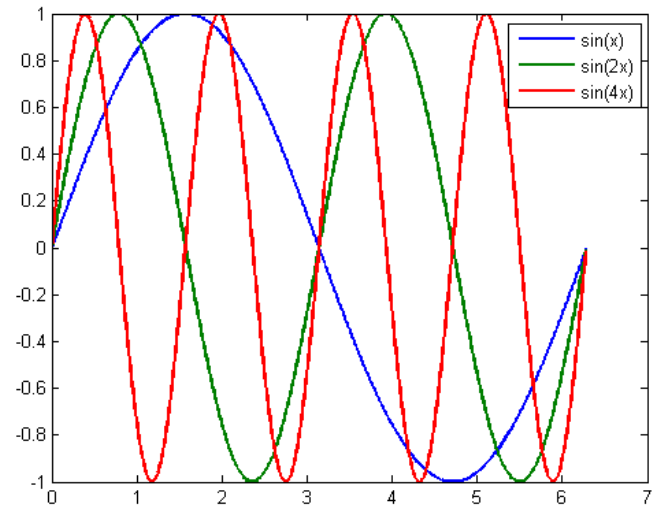

Pokračování příkladu:

sestavení matice Y, která jako 3 sloupce obsahuje funkční hodnoty *y***1** = sin(*x*), *y***<sup>2</sup>** = sin(**2***x*), *y***<sup>3</sup>** = sin(**4***x*), pro *x* od **0** do **2***π*, a vykreslení grafů *y***<sup>1</sup>** (*x*), *y***<sup>2</sup>** (*x*), *y***<sup>3</sup>** (*x*) pomocí dat v matici **Y**.

```
x = 0: .01:2*pi;Y = [\sin(x) \cdot \ln(2*x) \cdot \ln(4*x) \cdot ]% tři sloupce
plot(x.'
,Y)
legend('sin(x)','sin(2x)','sin(4x)')
Stejný graf obdržíme, bude-li mít
```
matice Y 3 řádky s příslušnými funkčními hodnotami

 $x = 0: .01:2*pi;$ 

 $Y = [\sin(x) \text{sin}(2*x) \text{sin}(4*x)];$ 

**% tři řádky**

**plot(x,Y)**

**legend('sin(x)','sin(2x)','sin(4x)')**

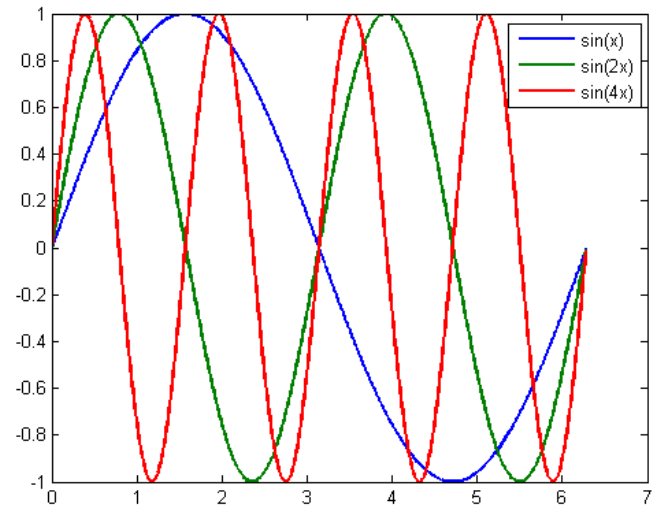

Příklad:

3D graf křivky popsané parametrickými rovnicemi:

*y***1** = sin(*x*), *y***<sup>2</sup>** = sin(**2***x*), *y***<sup>3</sup>** = sin(**4***x*), pro *x* od **0** do **2***π*.

Pokračování příkladu:

**3D graf křivky** popsané parametrickými rovnicemi:

*y***1** = sin(*x*), *y***<sup>2</sup>** = sin(**2***x*), *y***<sup>3</sup>** = sin(**4***x*), pro *x* od **0** do **2***π*.

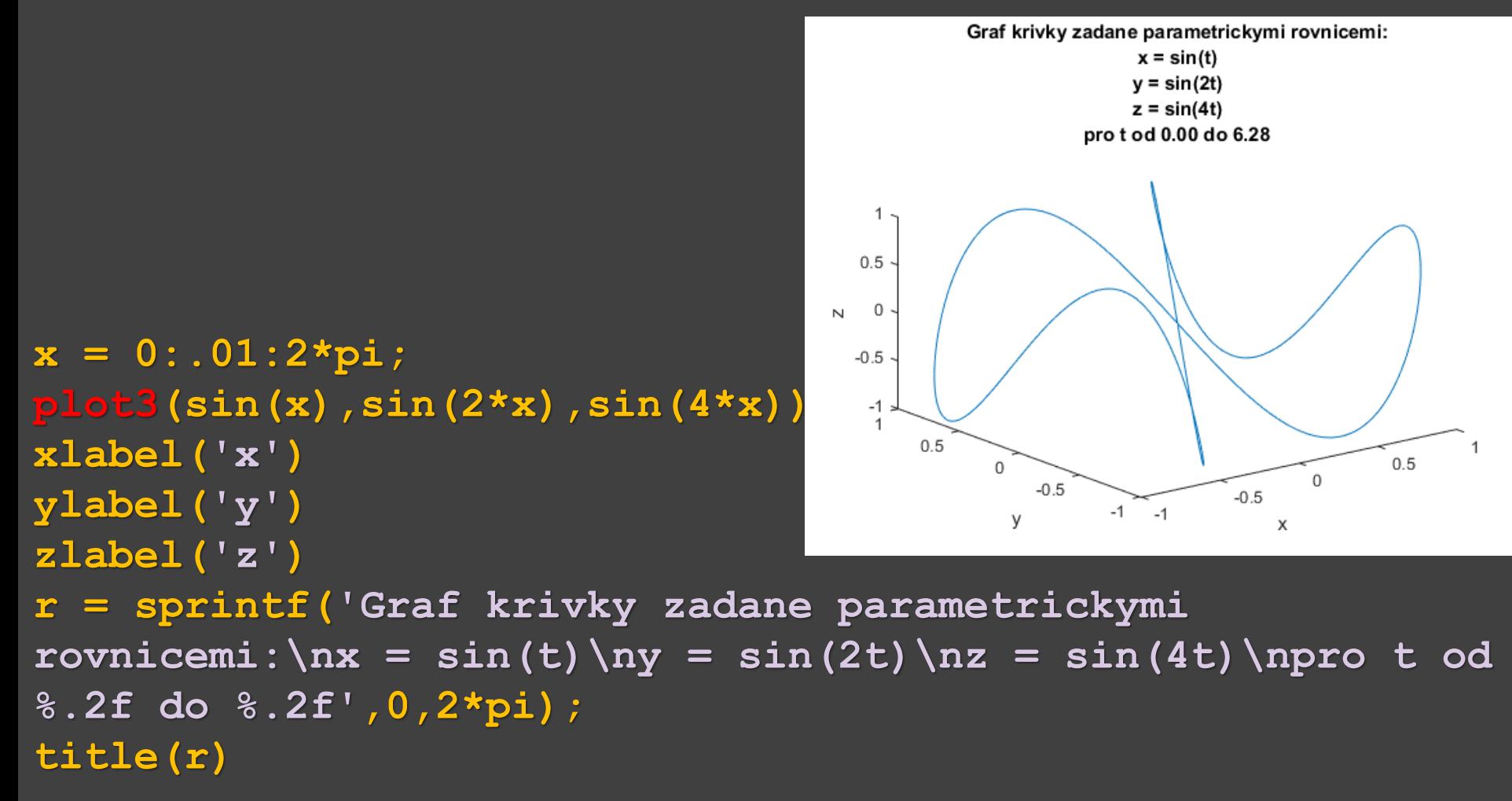

Pokračování příkladu: 3D graf křivky popsané parametrickými rovnicemi: *y***1** = sin(*x*), *y***<sup>2</sup>** = sin(**2***x*), *y***<sup>3</sup>** = sin(**4***x*), pro *x* od **0** do **2***π*.

> V předchozím příkladu řádky matice, zde parametry příkazu **plot3** oddělené " **,** "

**x = 0:.01:2\*pi;** plot3(sin(x)<sub>(15in(2\*x)</sub> **xlabel('x') ylabel('y')**

 $y = \sin(2t)$  $z = \sin(4t)$ pro t od 0.00 do 6.28 1  $0.5$  $\Omega$  $-0.5$  $-1$ 

 $0.5$ 

0

 $-0.5$ 

Graf krivky zadane parametrickymi rovnicemi:  $x = \sin(t)$ 

 $-1$  $-1$ y X **zlabel('z') r = sprintf('Graf krivky zadane parametrickymi**  $r$ ovnicemi:\nx = sin(t)\ny = sin(2t)\nz = sin(4t)\npro t od **%.2f do %.2f',0,2\*pi); title(r)**

 $\overline{\mathsf{N}}$ 

 $0.5$ 

 $\mathbf 0$ 

 $-0.5$ 

Pokračování příkladu: 3D graf křivky popsané parametrickými rovnicemi: *y***1** = sin(*x*), *y***<sup>2</sup>** = sin(**2***x*), *y***<sup>3</sup>** = sin(**4***x*), pro *x* od **0** do **2***π*.

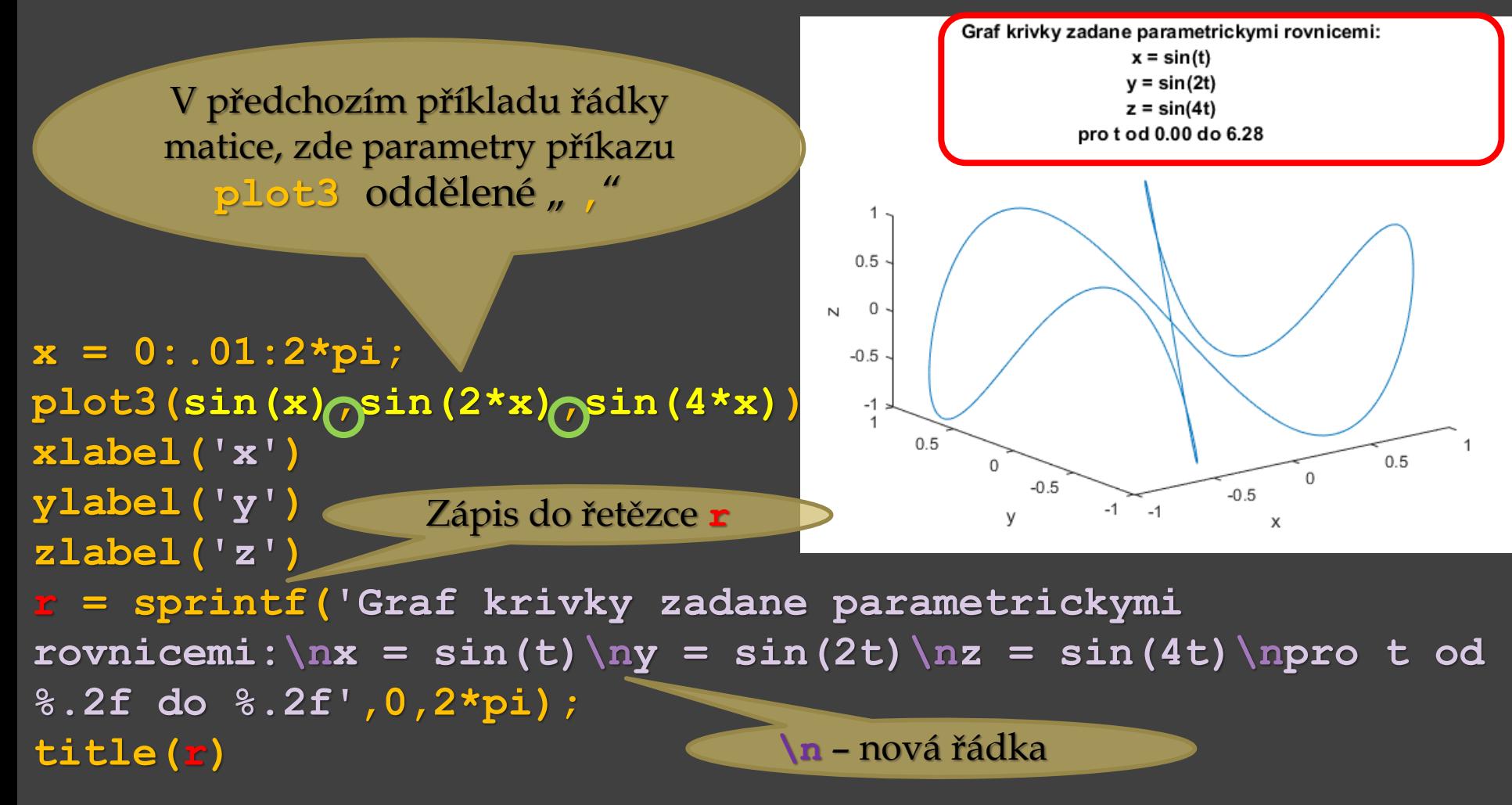

Příklad:

Vykreslení grafů funkcí  $y_1 = \sin(x)/x$ ,  $y_2 = \sin^2(x)$ ,  $y_3 = \cos(x^2)$ . **function nekolik\_grafu(a) x = a.'; % sloupcový vektor x (transponovaný a) y1 = sin(x)./x; % jeden sloupcový vektor y23 = [sin(x).^2,cos(x.^2)]; % dva sloupce plot(x,y1,x,y23) legend('sin(x)/x','sin^2(x)','cos(x^2)', 'Location' , 'SouthEast') end**

Volání funkce pro *x* od **0** do **2***π* : **x = [0:0.01:2\*pi]; nekolik\_grafu(x)**

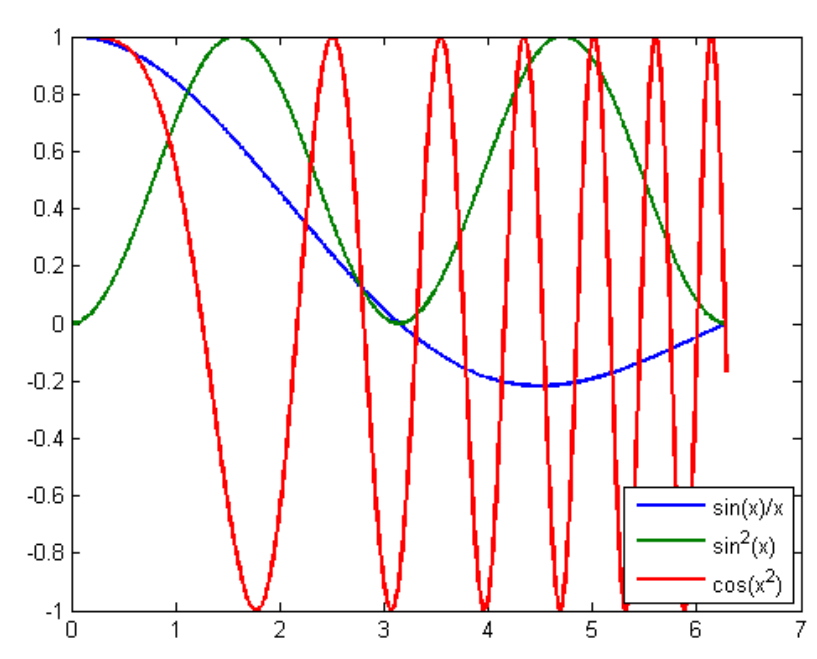

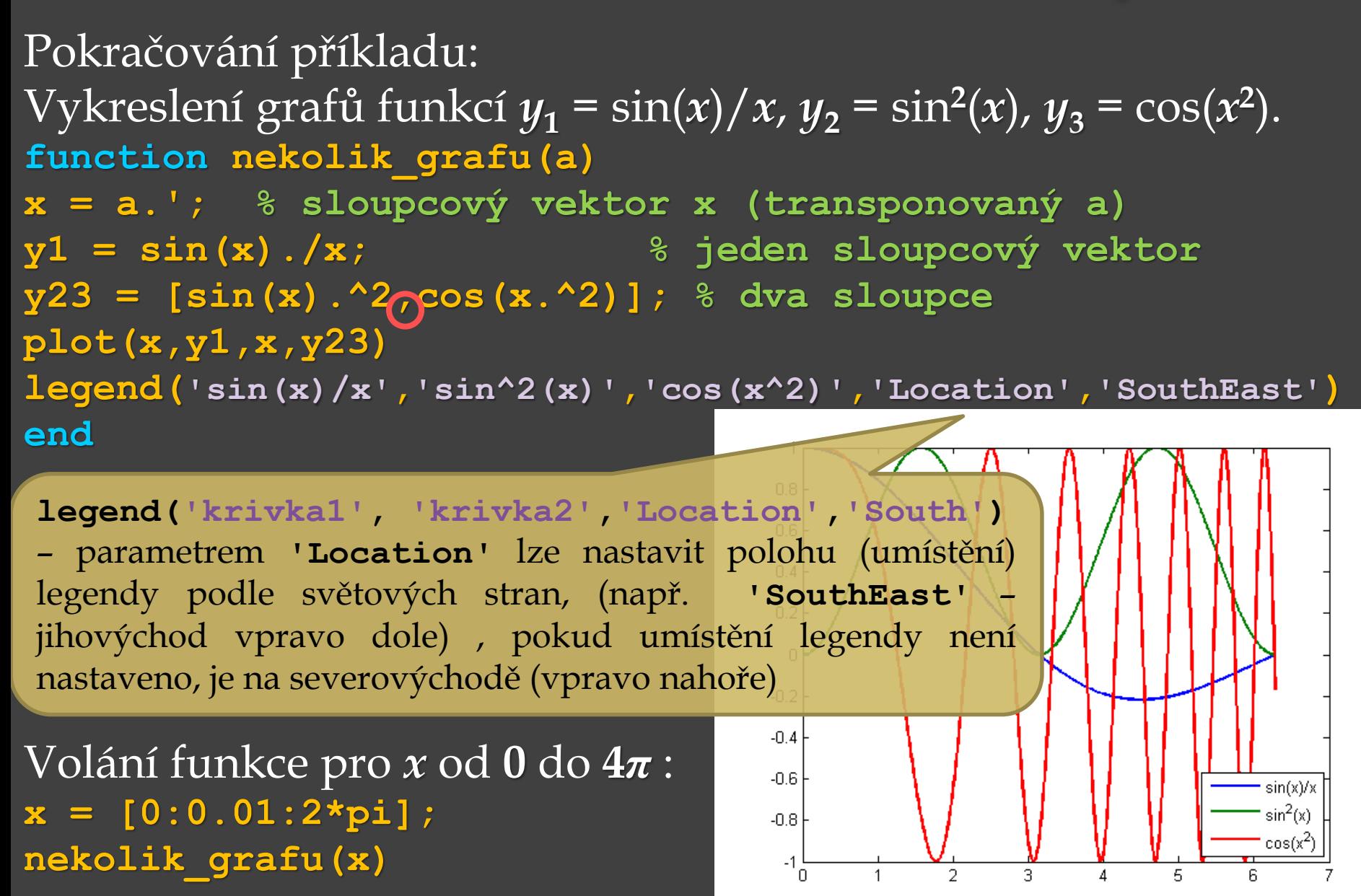

Grafy zobrazující vztah částí k celku (statistika)

**bar** – sloupcový graf **pie** – výsečový (koláčový) graf **barh** – horizontální sloupcový graf

**bar3** – trojrozměrný sloupcový graf **pie3** – trojrozměrný výsečový (koláčový) graf **bar3h** – trojrozměrný horizontální sloupcový graf

> **Platí pro MATLAB, v jiných výpočetních systémech nemusí být trojrozměrné grafy k dispozici**

```
Příklad:
V bufetu bylo za 15 minut prodáno 10 rohlíků, 20 baget, 30 koblih
a 5 kusů ostatního pečiva. Vytvořte výsečový graf, který ukáže
podíl prodaného druhu pečiva.
pecivo = [10,20,30,5];
subplot(2,2,1)
pie(pecivo)
subplot(2,2,2)
pie(pecivo,{'rohliky'
,... % tři tečky – pokračování na další řádce
'bagety'
,'koblihy'
,
'ostatni'})
subplot(2,2,3)
ex=[0,1,0,0];
pie(pecivo,ex)
subplot(2,2,4)
pie(pecivo,[1,1,1,1],...
{'rohliky'
,'bagety','koblihy',
'ostatni'})
```
#### Příklad:

V bufetu bylo za 15 minut prodáno **10** rohlíků, **20** baget, **30** koblih a **5** kusů ostatního pečiva. Vytvořte výsečový graf, který ukáže podíl prodaného druhu pečiva.

**pecivo = [10,20,30,5]; subplot(2,2,1) pie(pecivo) subplot(2,2,2) pie(pecivo,{'rohliky' , ...** 'bagety','koblihy','ostatory **subplot(2,2,3) ex=[0,1,0,0]; pie(pecivo,ex) subplot(2,2,4) pie(pecivo,[1,1,1,1],... {'rohliky' ,'bagety','koblihy', 'ostatni'})**

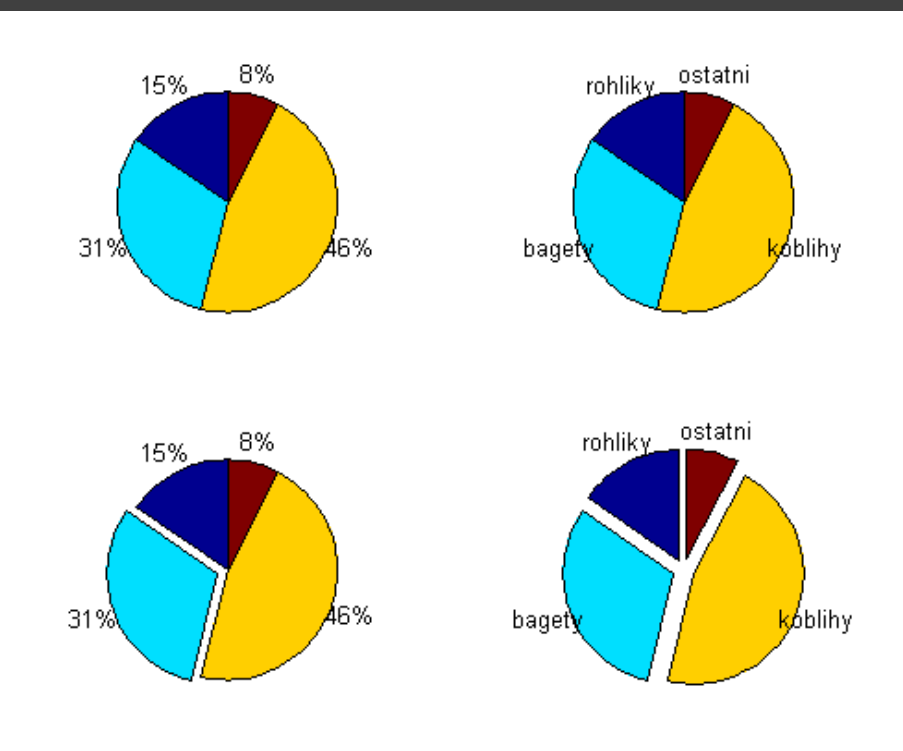

Pokračování příkladu:

V bufetu bylo za 15 minut prodáno **10** rohlíků, **20** baget, **30** koblih a **5** kusů ostatního pečiva. Vykreslete rovněž toto prodané pečivo ve formě sloupcového grafu

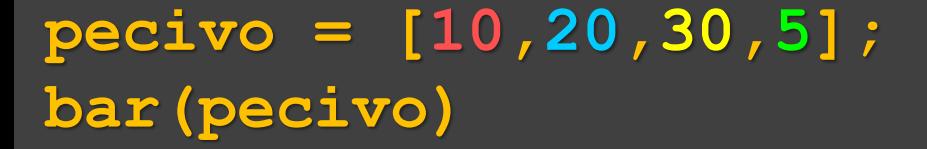

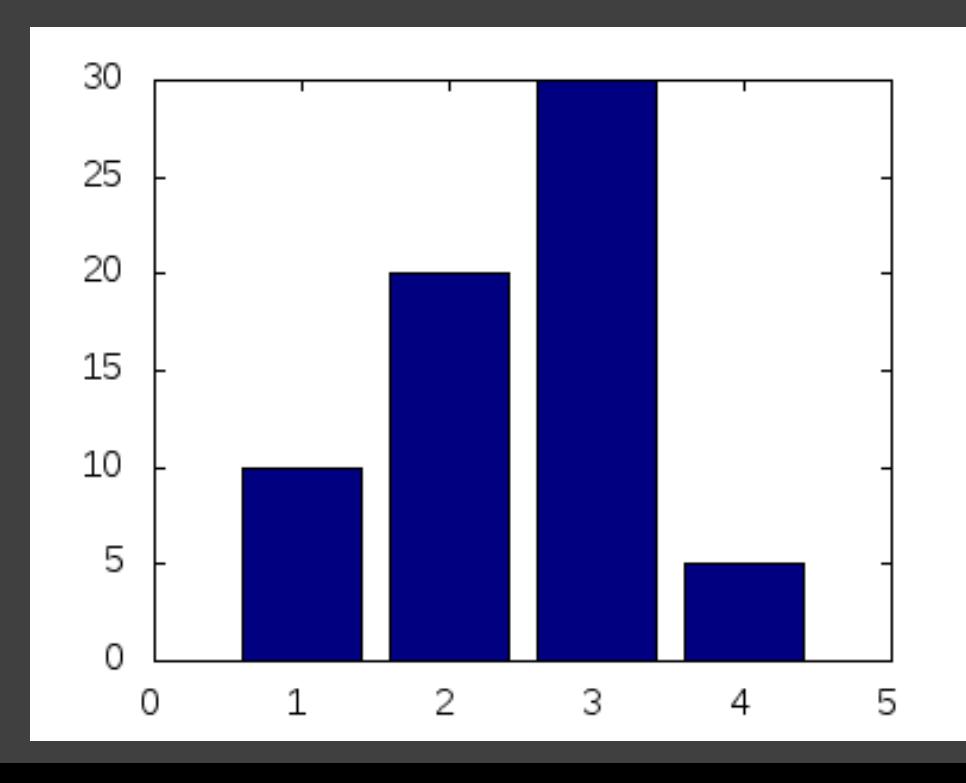

Příklad:

- V bufetu bylo za 15 minut prodáno **10** rohlíků, **20** baget, **30** koblih a **5** kusů ostatního pečiva, ve druhé prodejně bylo prodáno za stejnou dobu prodáno **8** rohlíků, **12** baget, **4** koblih a **15** kusů ostatního pečiva a ve třetí prodejně bylo prodáno opět za stejnou dobu prodáno **20** rohlíků, **4** bagety, **7** koblih a **5** kusů ostatního pečiva. Vykreslete poměrné zastoupení prodaného pečiva v jednotlivých prodejnách.
- **prodejna=[10,20,30,5; 8,12,4,15; 20,4,7,5] subplot(1,2,1)**
- **bar(prodejna,'stacked')**
- **legend('rohliky' ,'bagety','koblihy', 'ostatni') subplot(1,2,2)**
- **bar(prodejna,'grouped')**
- **legend('rohliky' ,'bagety','koblihy', 'ostatni')**

#### Příklad:

- V bufetu bylo za 15 minut prodáno **10** rohlíků, **20** baget, **30** koblih a **5** kusů ostatního pečiva, ve druhé prodejně bylo prodáno za stejnou dobu prodáno **8** rohlíků, **12** baget, **4** koblih a **15** kusů ostatního pečiva a ve třetí prodejně bylo prodáno opět za stejnou dobu prodáno **20** rohlíků, **4** bagety, **7** koblih a **5** kusů ostatního pečiva. Vykreslete poměrné zastoupení prodaného pečiva v jednotlivých prodejnách.
- **prodejna=[10,20,30,5; 8,12,4,15; 20,4,7,5]**
- **subplot(1,2,1)**
- **bar(prodejna,'stacked')**
- $\texttt{legend('rohliky', 'bagety', 'k' = \texttt{w}$ **subplot(1,2,2)**
- **bar(prodejna,'grouped')**
- legend('rohliky','bagety','ko<sup>ne</sup>

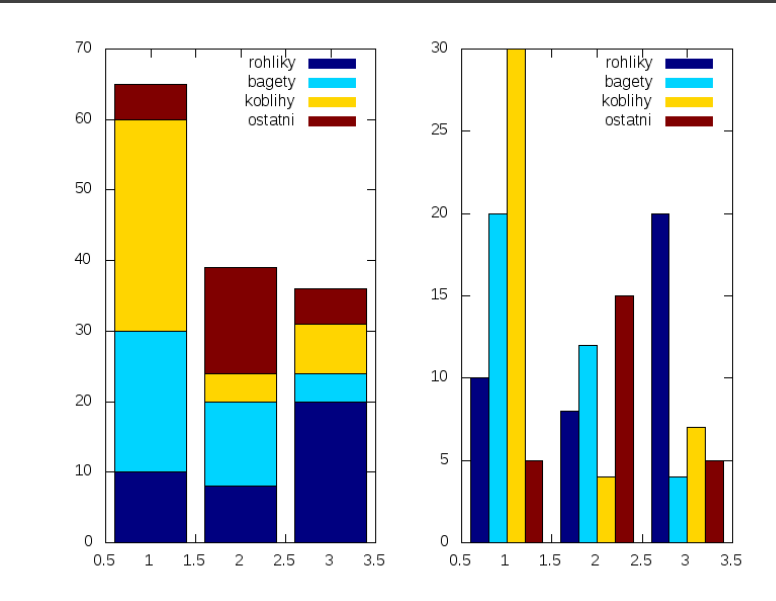

Další typy grafů

#### **stairs** – "schodový" graf

**hist** – graf vyjadřující u spojité proměnné rozdělení četností podle intervalů hodnot. **hist(y)** rozdělí prvky *y* na 10 rovnoměrně rozložených intervalů a vrací počet prvků v každém intervalu. **hist(y,x)**, kde x je vektor, vrátí rozdělení *y* mezi intervaly s centry určenými *x*

**rose** – úhlový histogram

**errorbar** – chybové úsečky – ukazují úroveň spolehlivosti dat nebo odchylku podél křivky.

**feather** – graf zobrazující vektory vycházející z bodů rovnoměrně rozložených podél vodorovné osy, tj. z [0,0], [1,0],  $[2,0], \ldots$ 

a další … viz **help**

#### **stairs** – "schodový" graf

Příklady:

V bufetu bylo za 15 minut prodáno **10** rohlíků, **20** baget, **30** koblih a **5** kusů ostatního pečiva. Vykreslete rovněž toto prodané pečivo ve formě schodového grafu **pecivo = [10,20,30,5,0]; stairs(pecivo)**

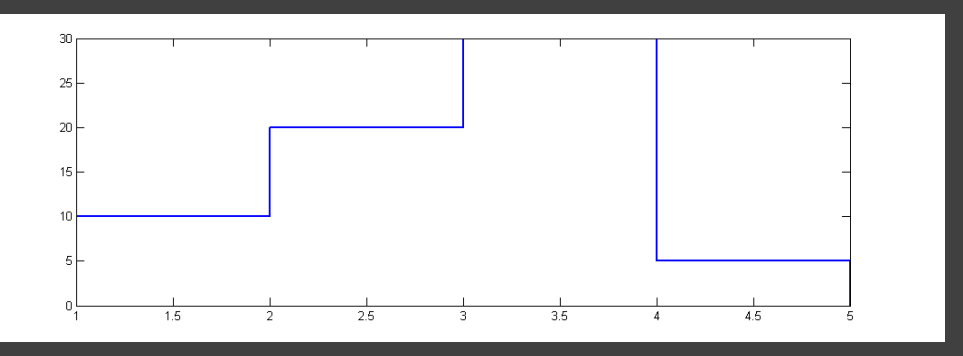

Zobrazení funkce sin(*x*)  $x =$  **linspace**  $(-2*pi, 2*pi, 40)$ ; **stairs(x,sin(x))**

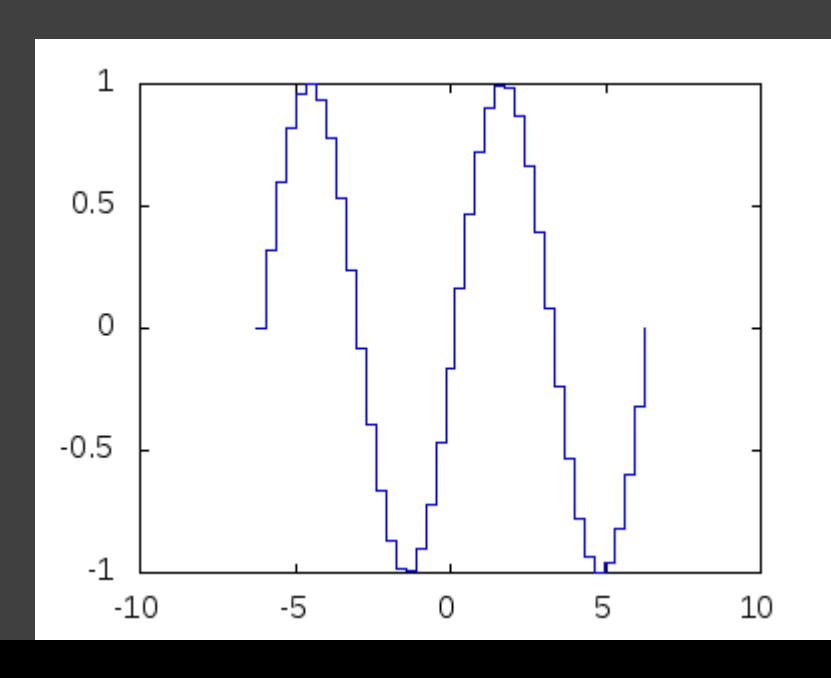
**hist** – graf vyjadřující u spojité proměnné rozdělení četností podle intervalů hodnot. **hist(y)** rozdělí prvky *y* na 10 rovnoměrně rozložených intervalů a vrací počet prvků v každém intervalu. **hist(y,x)**, kde x je vektor, vrátí rozdělení *y* mezi intervaly s centry určenými *x*

Příklady: **a=rand(1,1000).\*10; hist(a)**

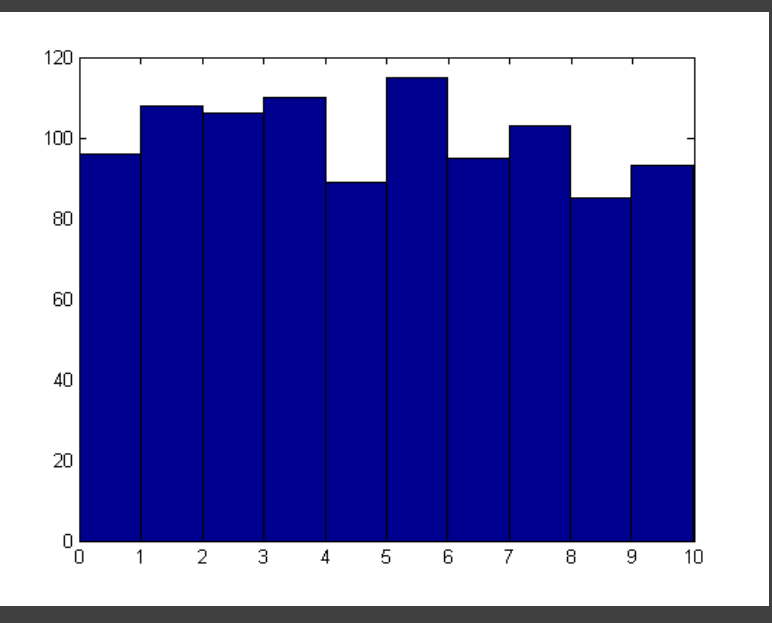

**hist** – graf vyjadřující u spojité proměnné rozdělení četností podle intervalů hodnot. **hist(y)** rozdělí prvky *y* na 10 rovnoměrně rozložených intervalů a vrací počet prvků v každém intervalu. **hist(y,x)**, kde x je vektor, vrátí rozdělení *y* mezi intervaly s centry určenými *x*

Příklady: **a=rand(1,1000).\*10; hist(a)**

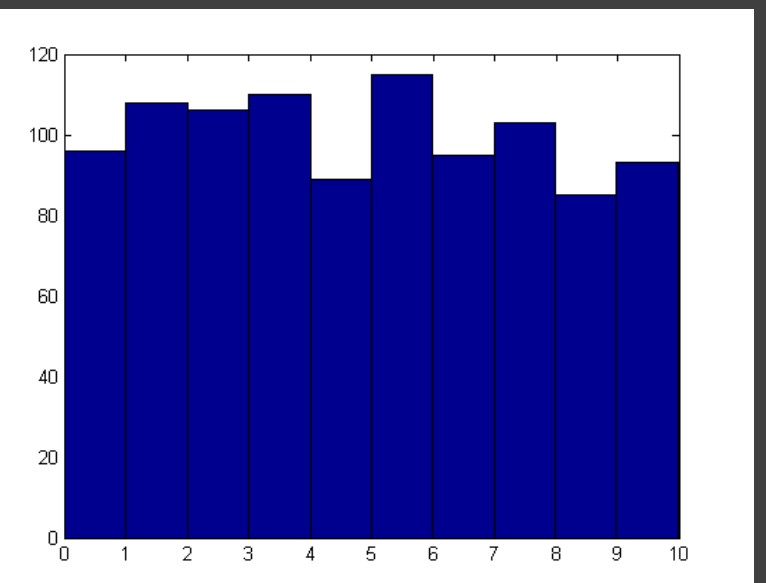

**x = -5:0.1:5; y = randn(1000,1); hist(y,x)**

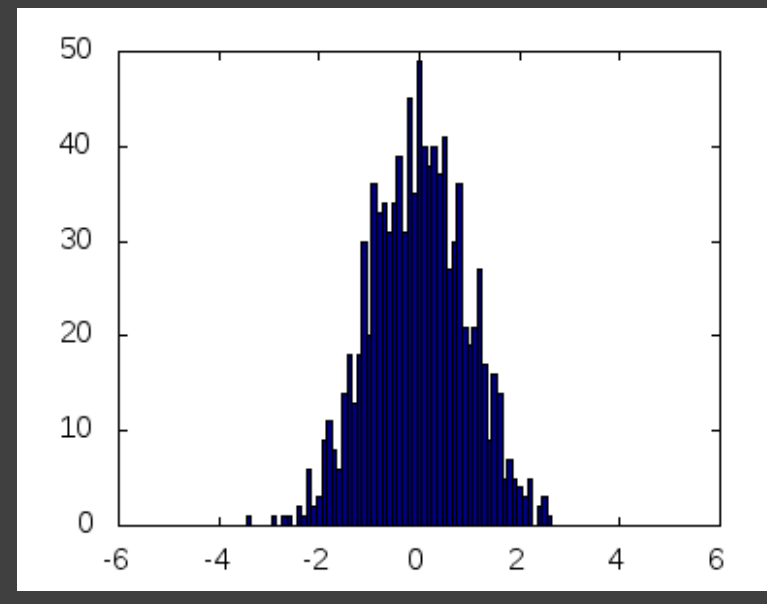

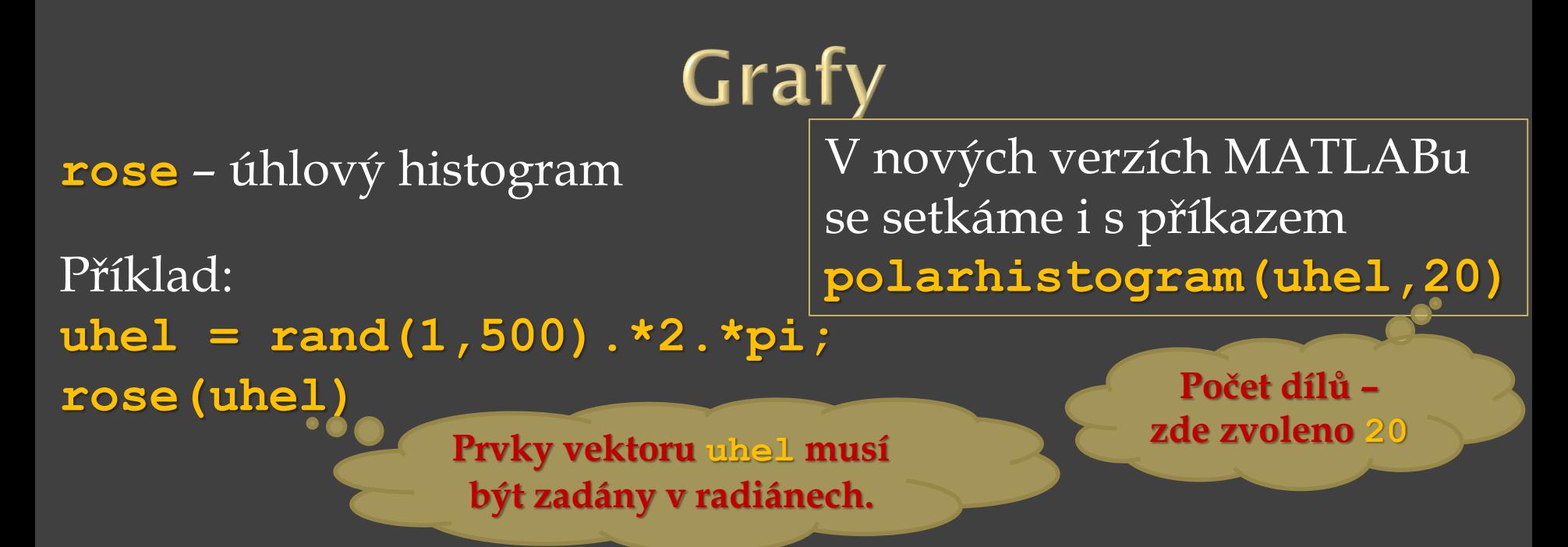

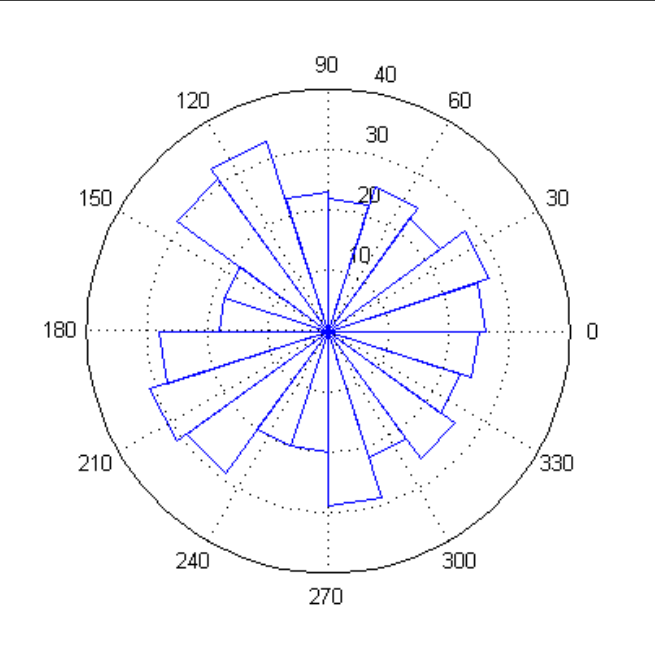

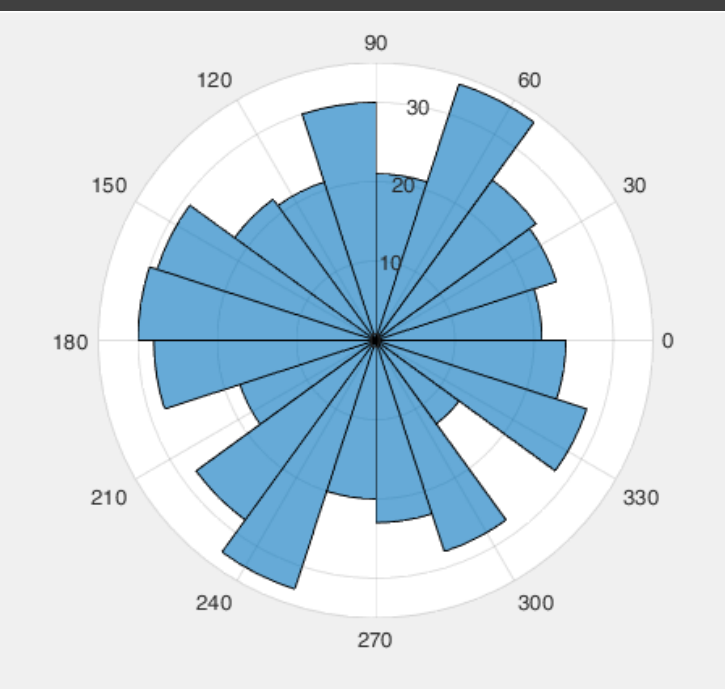

**errorbar** – chybové úsečky – ukazují úroveň spolehlivosti dat nebo odchylku podél křivky.

Příklad:

- **x = linspace(0,2\*pi,10);**
- **y = sin(x);**
- $er = std(y) *ones(size(x));$

**errorbar(x,y,er)**

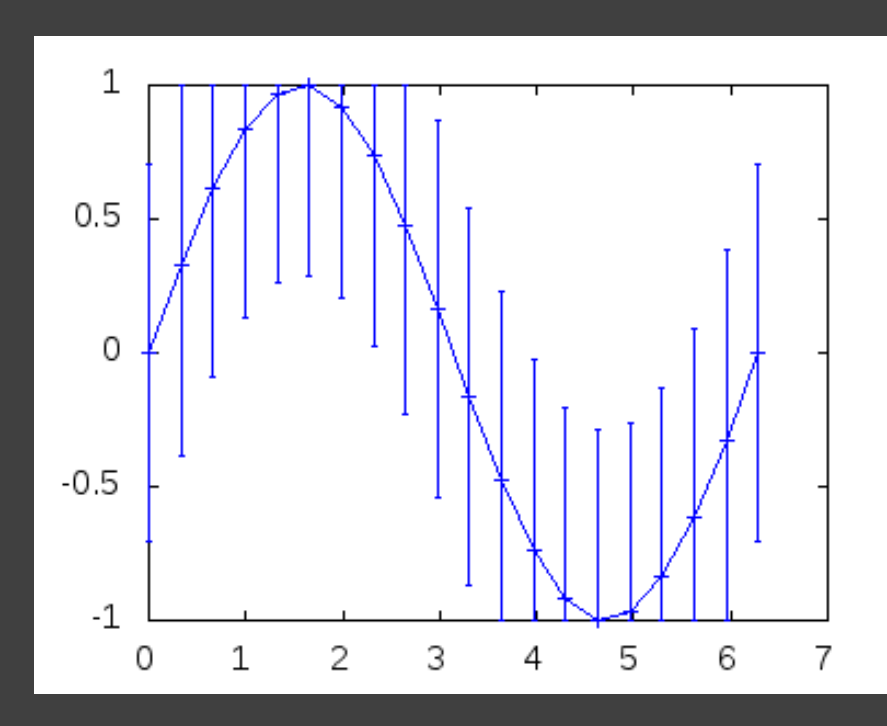

**feather** – graf zobrazující vektory vycházející z bodů rovnoměrně rozložených podél vodorovné osy, tj. z [0,0], [1,0],  $[2,0]$ ,  $[3,0]$ , ...  $1.5$ 

270

Příklady: Zobrazení funkce sin(*x*)  $x =$  **linspace**  $(-2*pi, 2*pi, 40)$ ; **feather(x,sin(x)) grid**

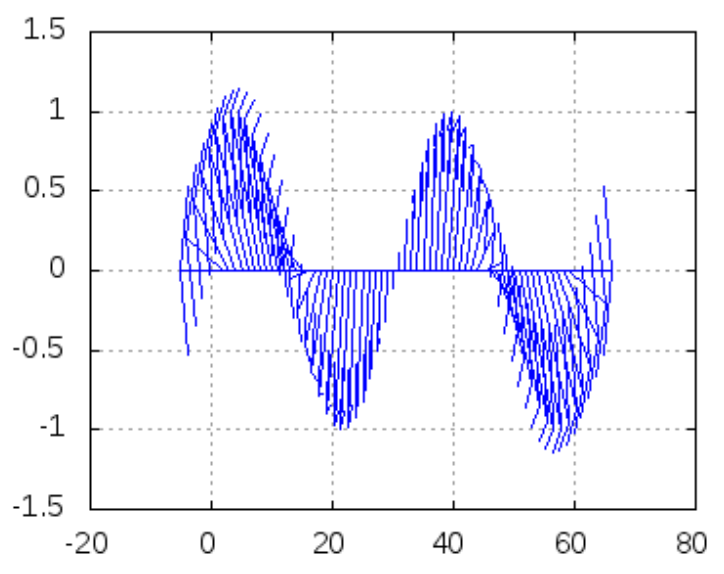

Zobrazení komplexních čísel  $C = [-2+i, -3-4i, 1+2i, 4-3i, i, 1];$ **subplot(1,2,1)** 90 g **compass(C) subplot(1,2,2)** 180 **feather(C)**

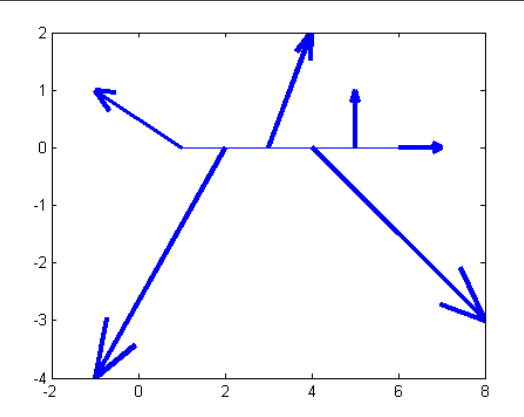

**spy** – grafické zobrazení řídké matice (pro analýzu řídkých matic )

Příklad:

**V = zeros(9);**  $\overline{V(1,2)} = 7;$  $\overline{V(2,3)} = 6;$  $V(1,4) = 9;$  $\overline{V(5,5)} = 4;$ **V(7,8) = 5;**

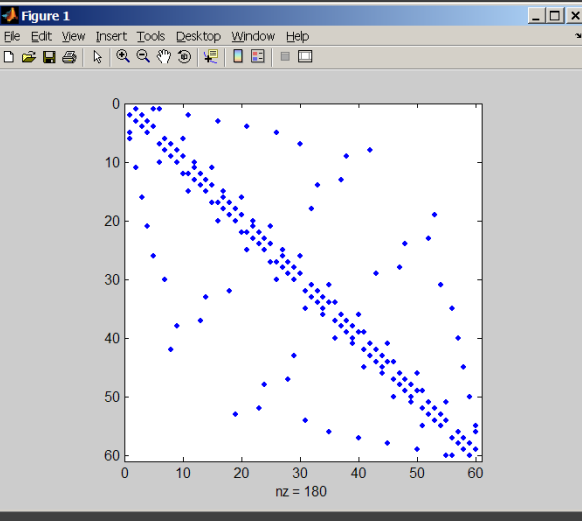

**spy(V,'r')** % body mi v grafu ukáží nenulové hodnoty

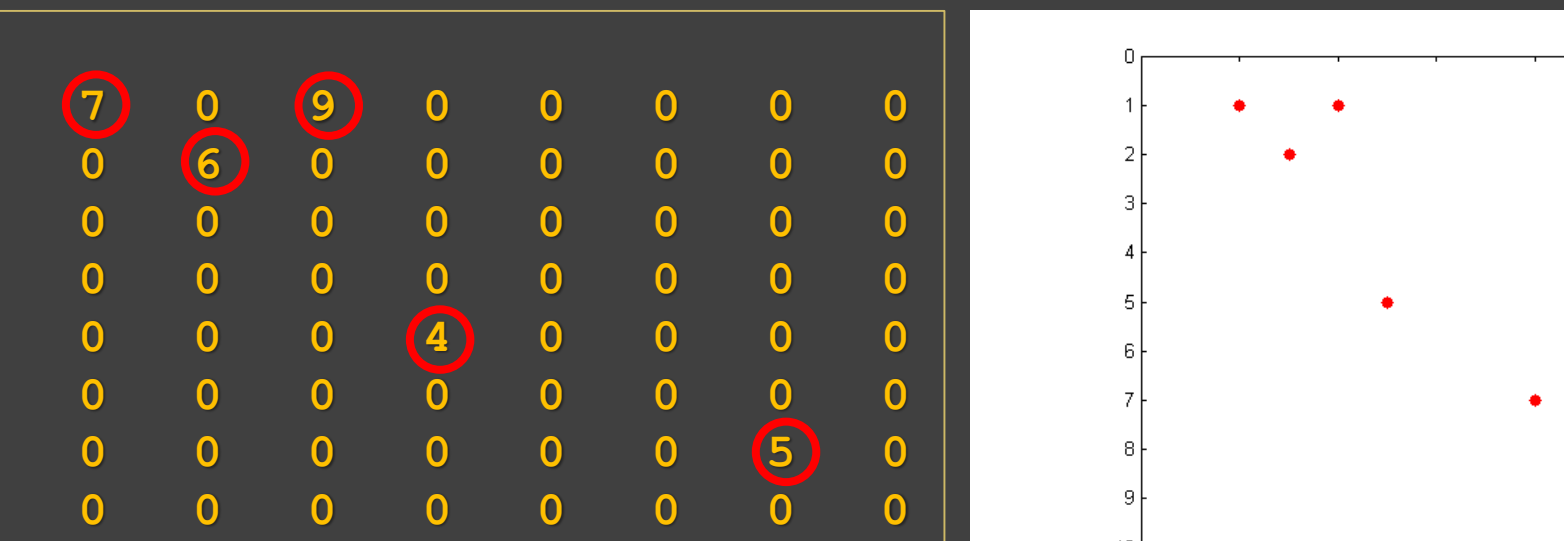

Řízení vzhledu textů v grafech – příkazy LaTeXu dolní index – **t<sup>1</sup>** se zapíše **t\_1** horní index – **t <sup>2</sup>** se zapíše **t^2** - má-li platit příkaz pro více znaků – použijeme **{}** např. **x\_{23}** vytiskne **x<sup>23</sup>**

```
Příklad:
t=[0:1e-4:5e-2];
uU=230.*sin(2.*pi.*50.*t);
uV=230.*sin(2.*pi.*50.*t-2*pi/3);
uW=230.*sin(2.*pi.*50.*t+2*pi/3);
plot(t,uU,'k')
hold on
plot(t,uV,'r')
plot(t,uW,'g')
hold off
xlabel('t')
ylabel('u')
legend('u_U','u_V',
'u_W')
axis([0,0.05,-300,500])
```
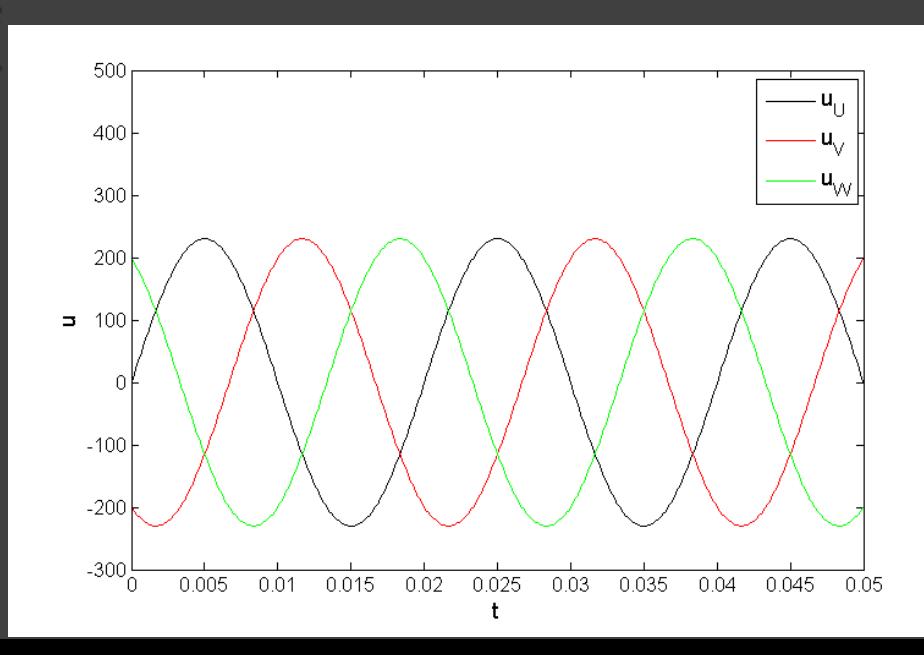

Řízení vzhledu textů v grafech – příkazy LaTeXu dolní index – **t<sup>1</sup>** se zapíše **t\_1** horní index – **t <sup>2</sup>** se zapíše **t^2** - má-li platit příkaz pro více znaků – použijeme **{}** např. **x\_{23}** vytiskne **x<sup>23</sup>**

**dolní index se zapíše pomocí \_** Příklad: **t=[0:1e-4:5e-2]; uU=230.\*sin(2.\*pi.\*50.\*t); uV=230.\*sin(2.\*pi.\*50.\*t-2\*pi/3); uW=230.\*sin(2.\*pi.\*50.\*t+2\*pi/3); plot(t,uU,'k') hold on plot(t,uV,'r') plot(t,uW,'g') hold off xlabel('t') ylabel('u') legend('u\_U','u\_V', 'u\_W') axis([0,0.05,-300,500])**

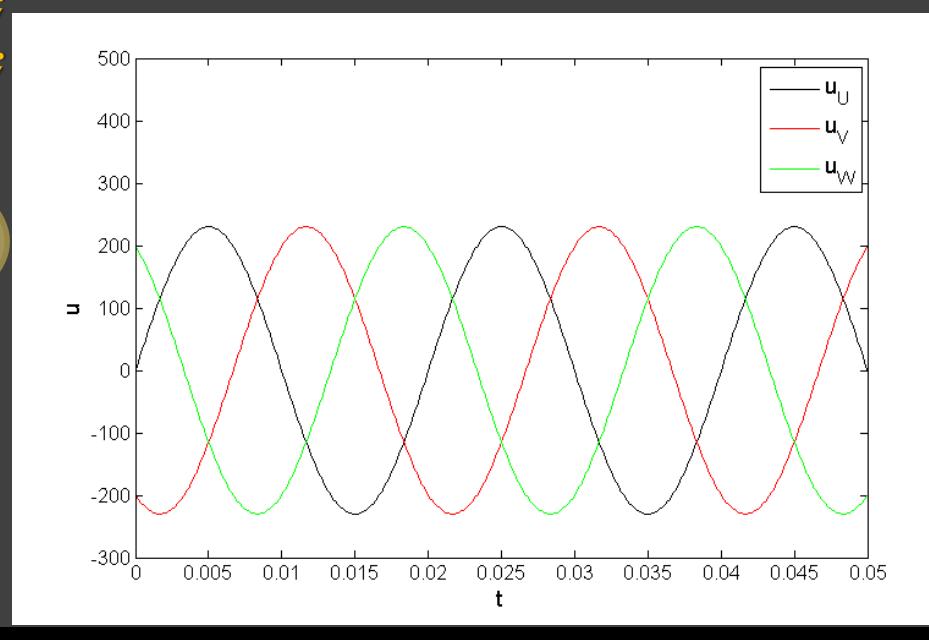

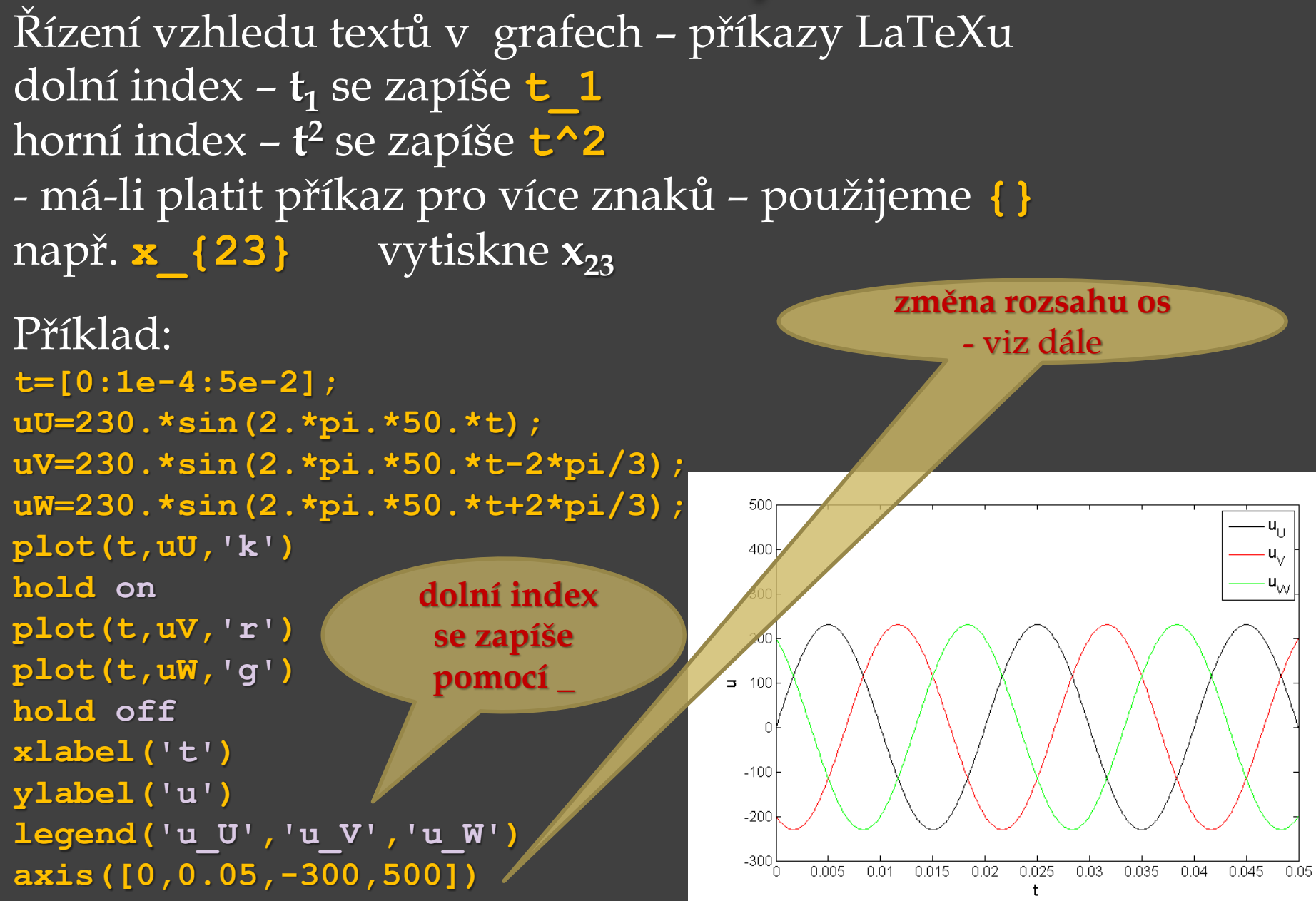

Příklad: vykreslení grafu funkce *y* = *e* **-***x* **2** , kde *x* je z intervalu od -**1.5** do **1.5 function y = enaminusxna2(x) y=exp(-x.^2); end**

Volání funkce a vykreslení grafu **x = [-1.5:.01:1.5]; vysledek = enaminusxna2(x); plot(x,vysledek) title('y=e^{-x^2}') xlabel('x') ylabel('y')**

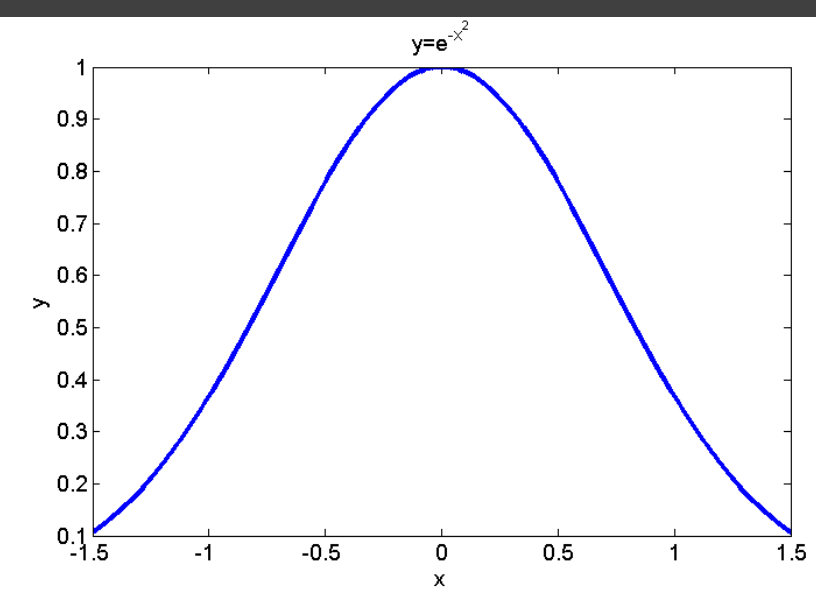

Příklad: vykreslení grafu funkce *y* = *e* **-***x* **2** , kde *x* je z intervalu od -**1.5** do **1.5 function y = enaminusxna2(x) y=exp(-x.^2); end před znakem ^ tečka – operace . ^ , umocnění proběhne prvek po prvku** Volání funkce a vykreslení grafu **x = [-1.5:.01:1.5]; vysledek = enaminusxna2(x);**  $y=e^{-x^2}$ **plot(x,vysledek)**  0.9 **title('y=e^{-x^2}')**  $0.8$ **xlabel('x')**  $0.7$  $0.6$ **ylabel('y')**  $0.5$  $0.4$  $0.3$ **horní index se zapíše pomocí ^**   $0.2$ **(řízení vzhledu textů )** $0.15$  $-0.5$  $-1$  $\Omega$  $0.5$  $\mathbf{1}$  $1.5$ 

Pokračování příkladu:

– měřítko pro osy se volí automaticky

#### **axis**

- změna měřítka os,
- bez parametrů vrátí vektor s rozsahy os

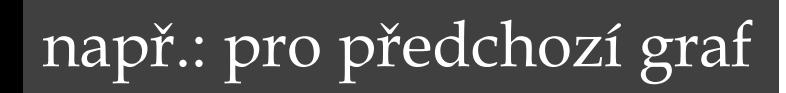

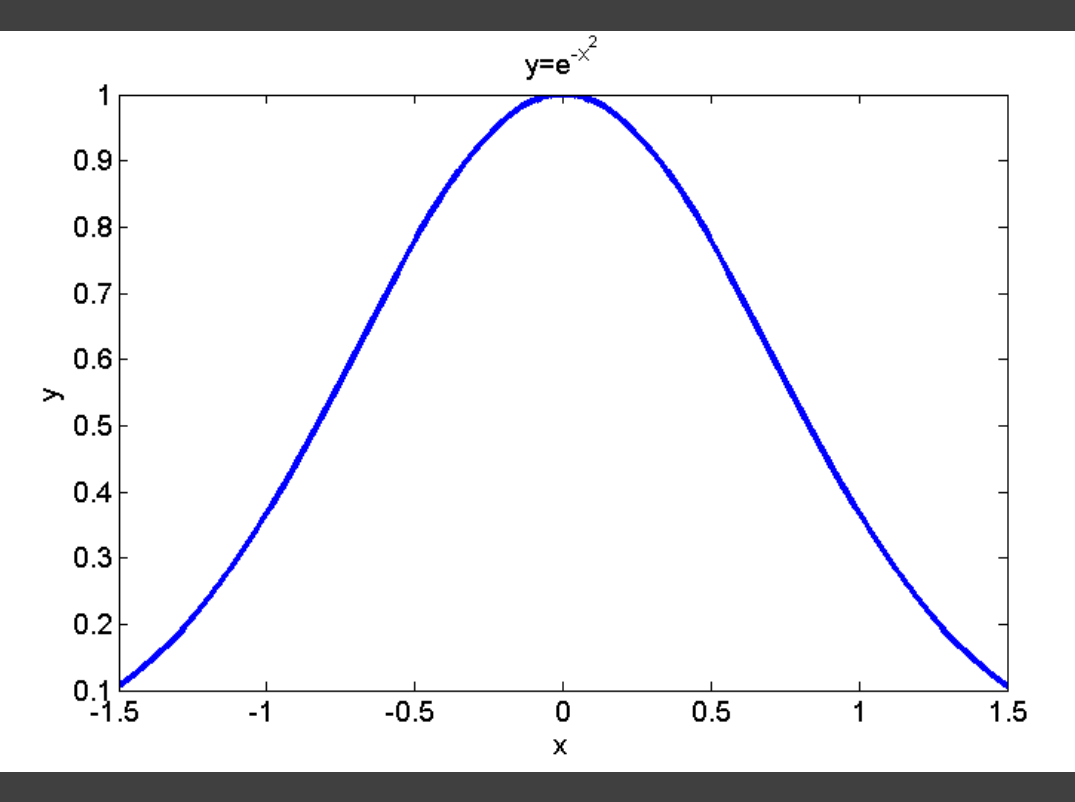

**axis**

**ans =**

**-1.5000 1.5000 0.1000 1.0000**

Pokračování příkladu:

– měřítko pro osy se volí automaticky

 $\sqrt{-1.5000} \sqrt{1.5000}$  0.1000 1.0000

#### **axis**

**axis**

**ans =**

- změna měřítka os,
- bez parametrů vrátí vektor s rozsahy os

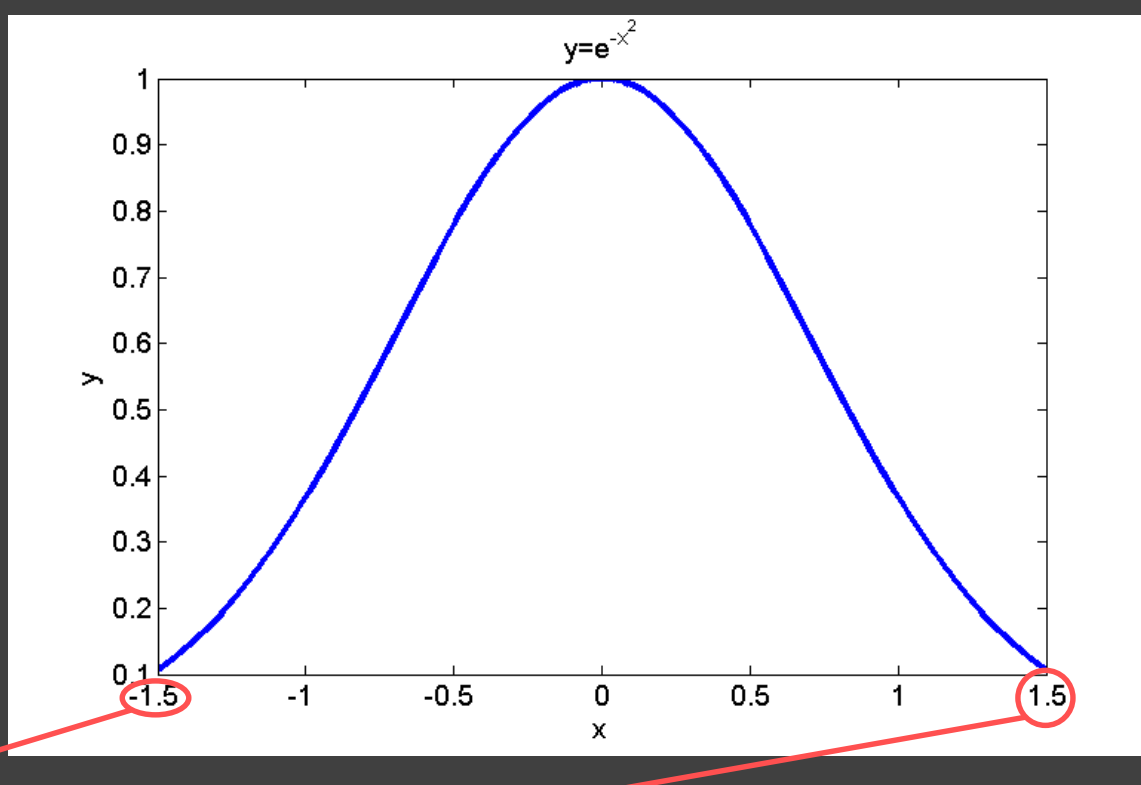

např.: pro předchozí graf

Pokračování příkladu:

– měřítko pro osy se volí automaticky

#### **axis**

- změna měřítka os,
- bez parametrů vrátí vektor s rozsahy os

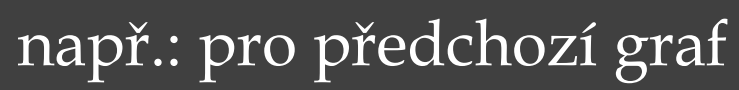

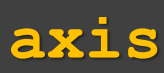

**ans =**

 $\sqrt{-1.5000} \sqrt{1.5000} \sqrt{0.1000} \sqrt{1.0000}$ 

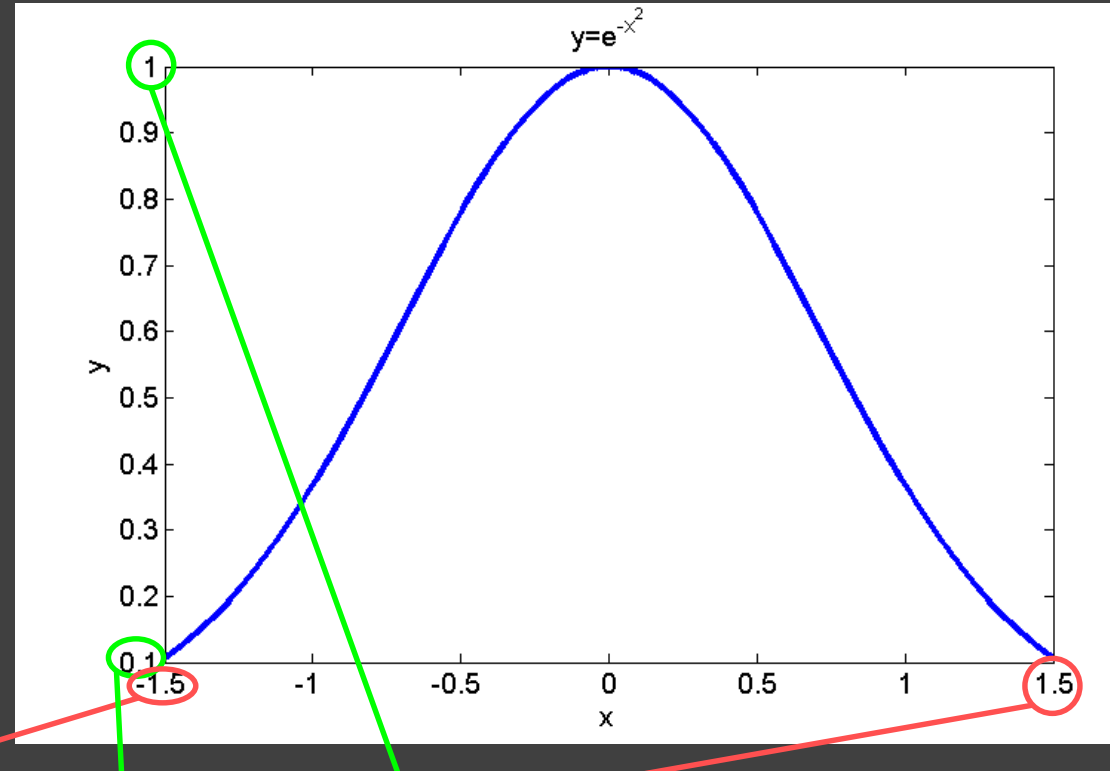

Je-li zadán čtyřprvkový vektor, např. **c = [xmin, xmax, ymin, ymax]** 

**axis(c);** – nastaví měřítko podle předpisu ve vektoru **c**

Lze též zapsat pro dvourozměrné grafy takto: **axis([xmin, xmax, ymin, ymax]);** nebo pro trojrozměrné grafy pak takto: **axis([xmin, xmax, ymin, ymax, zmin, zmax]);**

Pokračování příkladu: graf  $y = e^{-x^2}$  pro  $x$  od -1.5 do 1.5 se změnou měřítka os *x* a *y*  $x_{\min} = -1$ ,  $x_{\max} = 1$ ,  $y_{\text{min}} = 0$ ,  $y_{\text{max}} = 3$ 

axis 
$$
([-1, 1, 0, 3])
$$

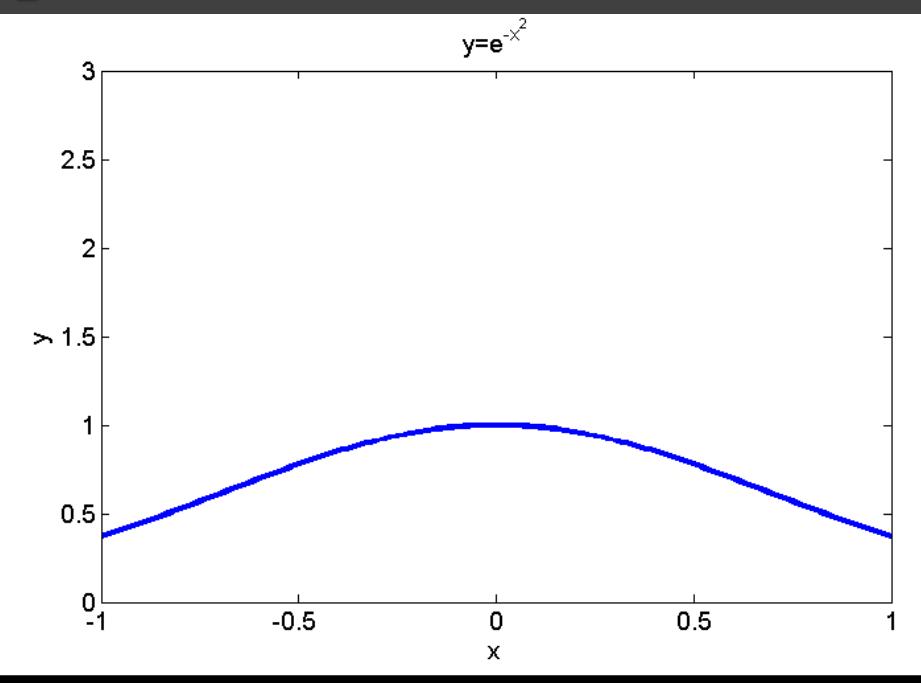

Je-li zadán čtyřprvkový vektor, např. **c = [xmin, xmax, ymin, ymax]** 

**axis(c);** – nastaví měřítko podle předpisu ve vektoru **c**

Lze též zapsat pro dvourozměrné grafy takto: **axis([xmin, xmax, ymin, ymax]);** nebo pro trojrozměrné grafy pak takto: **axis([xmin, xmax, ymin, ymax, zmin, zmax]);**

Pokračování příkladu: graf  $y = e^{-x^2}$  pro  $x$  od -1.5 do 1.5 se změnou měřítka os *x* a *y*  $x_{\min} = -1$ ,  $x_{\max} = 1$ ,  $y_{\text{min}} = 0$ ,  $y_{\text{max}} = 3$ 

**axis (** $[-1,1,0,3]$ **)** 

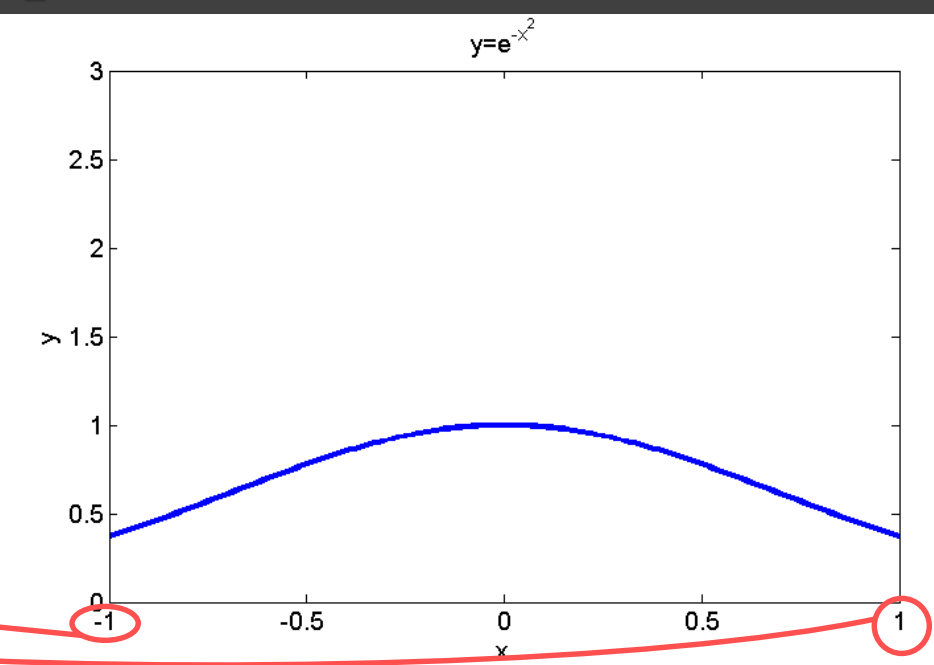

Je-li zadán čtyřprvkový vektor, např. **c = [xmin, xmax, ymin, ymax]** 

**axis(c);** – nastaví měřítko podle předpisu ve vektoru **c**

Lze též zapsat pro dvourozměrné grafy takto: **axis([xmin, xmax, ymin, ymax]);** nebo pro trojrozměrné grafy pak takto: **axis([xmin, xmax, ymin, ymax, zmin, zmax]);**

Pokračování příkladu: graf  $y = e^{-x^2}$  pro  $x$  od -1.5 do 1.5 se změnou měřítka os *x* a *y*  $x_{\min} = -1$ ,  $x_{\max} = 1$ ,  $y_{\text{min}} = 0$ ,  $y_{\text{max}} = 3$ 

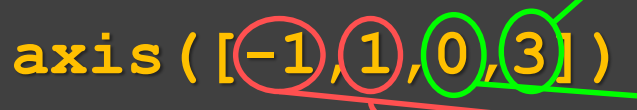

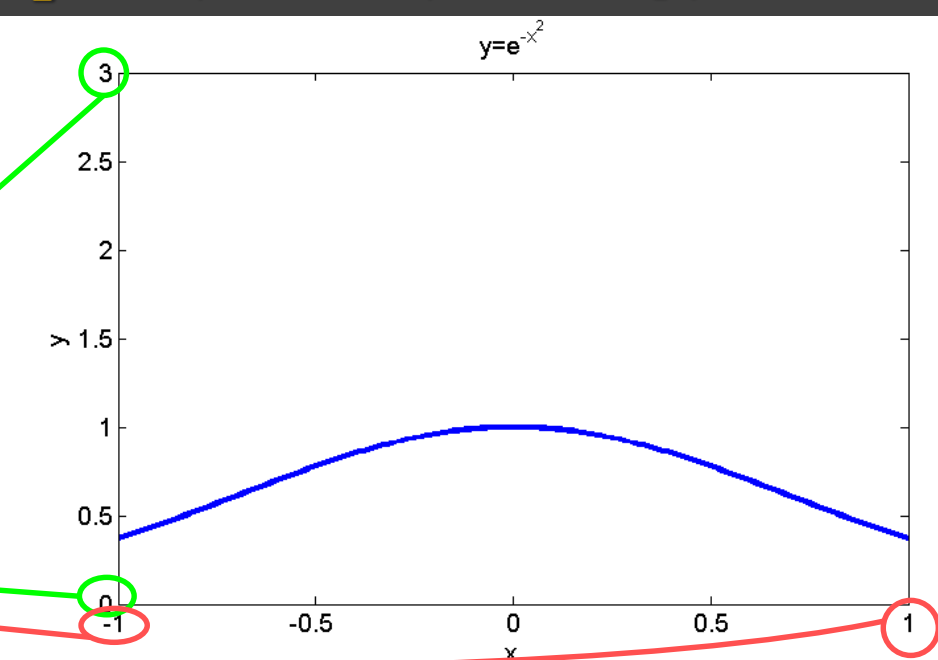

- samotný příkaz **axis** zmrazí do odvolání pro všechny grafy aktuální nastavení
- zadá-li se příkaz **axis** ještě jednou, vrátí se nastavení na automatické měřítko
- **axis('square')** zajistí, že obě osy vytvoří čtvercovou oblast pro vykreslení grafu
- **axis('equal')** stejný krok na obou osách, rovnost měřítek tělesa ve 3D, např. koule, nebudou zmáčknutá, deformovaná např.: pro předchozí graf *y* = *e* **-***x* **2** pro *x* od -**1**.**5** do **1.5 axis('square') axis('equal')**

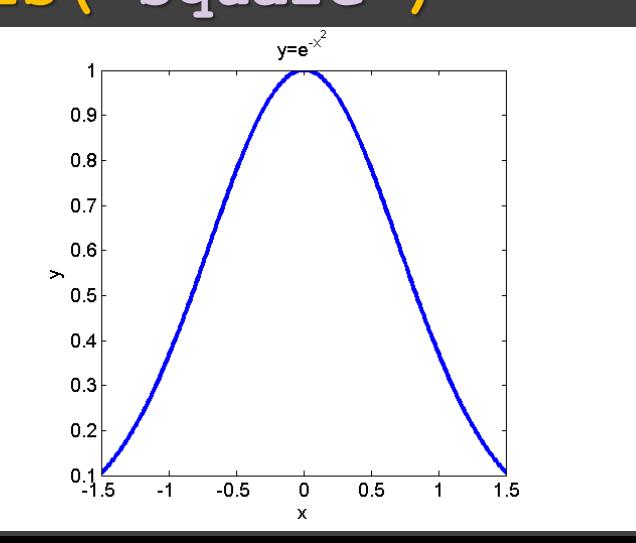

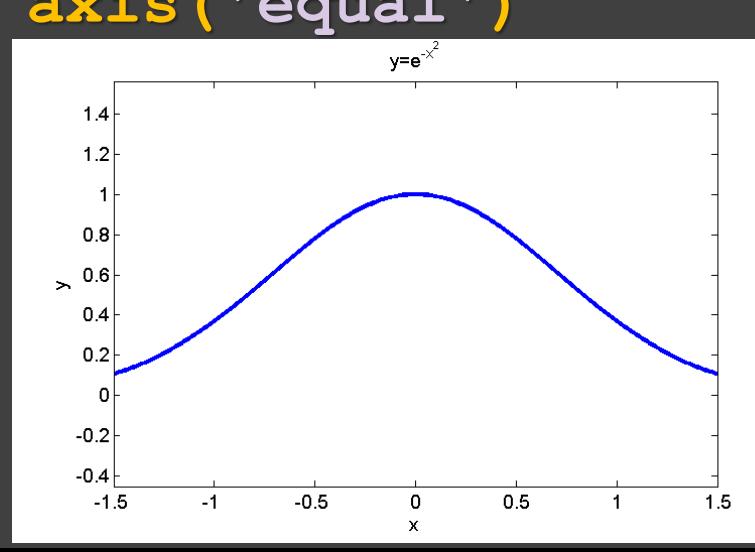

- **axis off** vypne osy v grafu
- **axis on** opět zapne vypnuté osy
- např.: pro předchozí graf *y* = *e* **-***x* **2** pro *x* od -**1**.**5** do **1.5 axis off**

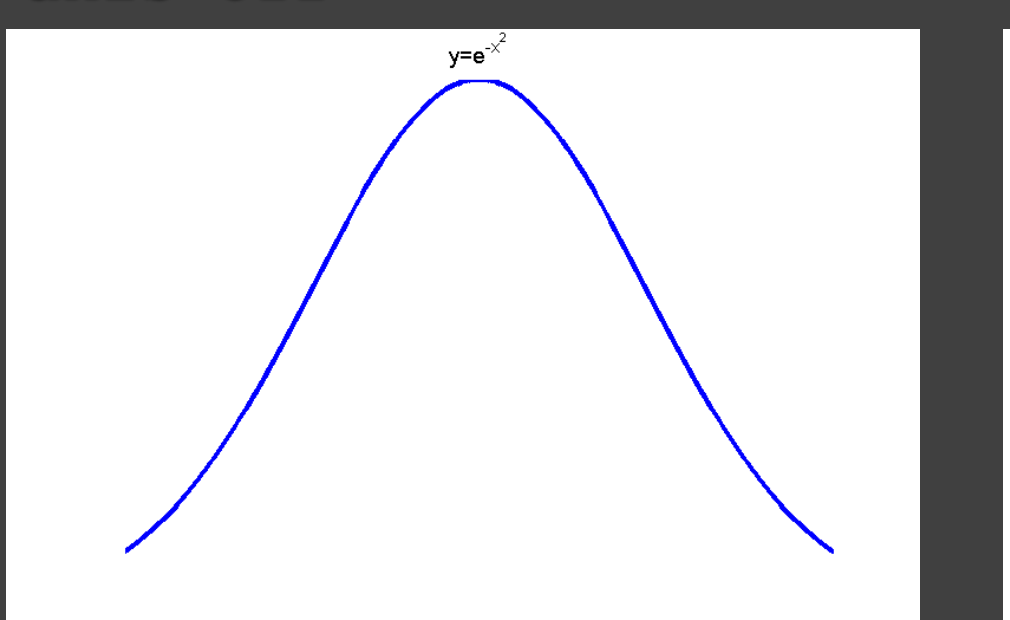

**axis on**

a změna měřítka os *x* a *y* **axis([-0.5,0,0.5,1]);**

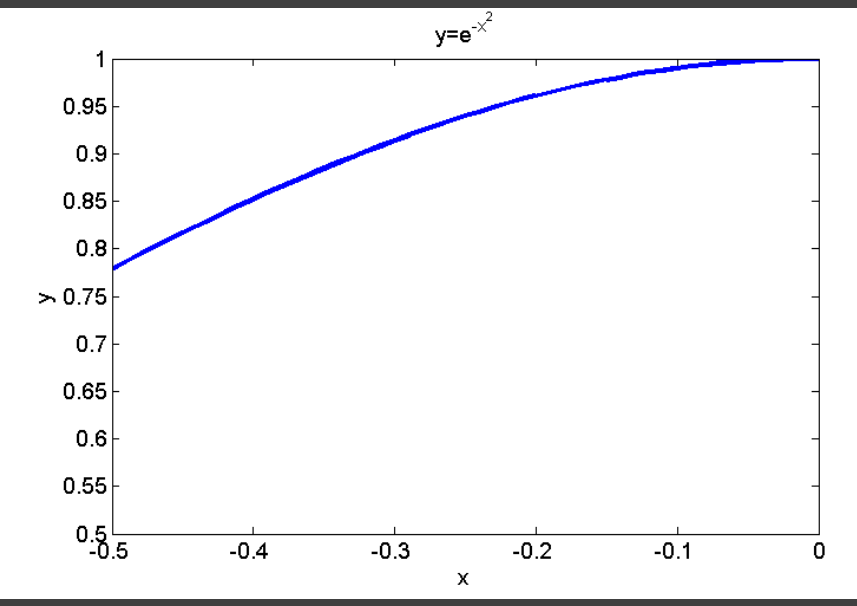

**axis('normal')** – návrat k výchozímu stavu co se týče "tvaru" **axis('auto')** – návrat k výchozímu stavu co se týče mezí os

#### Grafy – **axis off** – vypne osy v grafu – **axis on** – opět zapne vypnuté osy např.: pro předchozí graf *y* = *e* **-***x* **2** pro *x* od -**1**.**5** do **1.5**

**axis off**

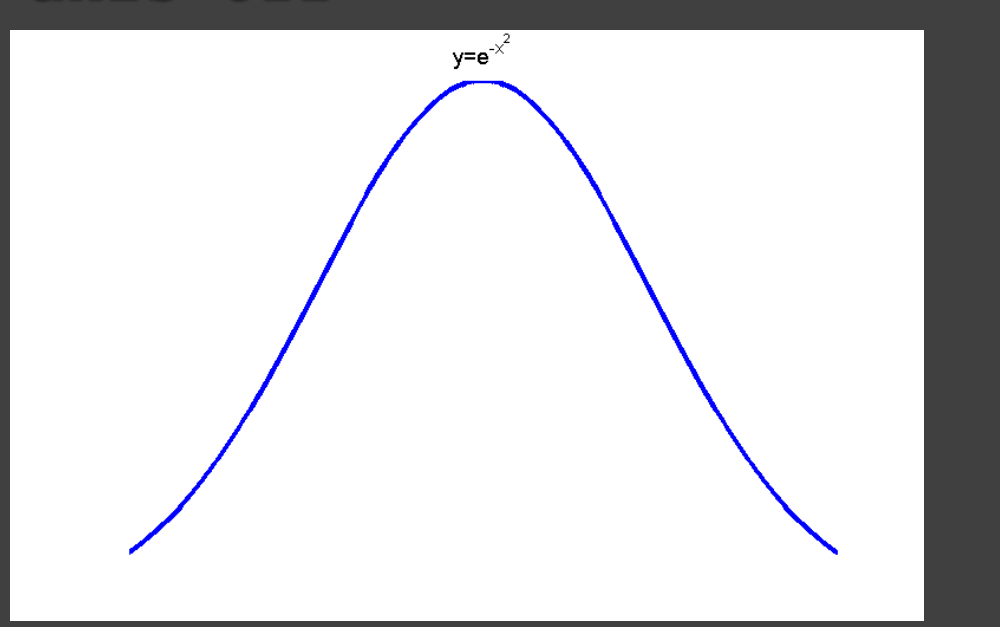

**axis on**

a změna měřítka os *x* a *y* axis( $[(-0.5), (0), (0.5), (1)]$ );

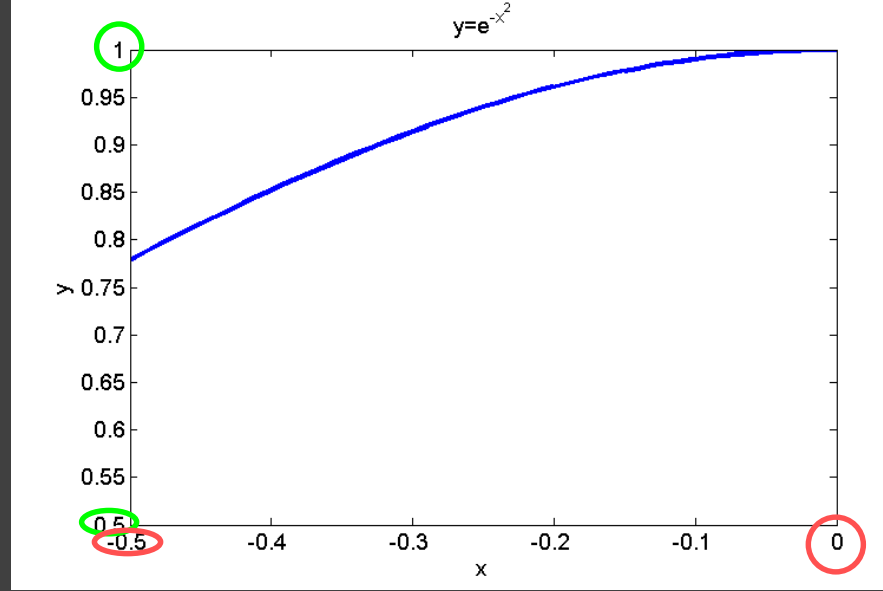

**axis('normal')** – návrat k výchozímu stavu co se týče "tvaru" **axis('auto')** – návrat k výchozímu stavu co se týče mezí os

– **axis image** – podobně jako **equal** – zajistí stejný krok na obou osách a k tomu nastaví osy přesně dle rozsahu dat

Příklad: koule a válec pomocí generátoru křivek

**subplot(1,2,1) sphere % koule axis image**

**subplot(1,2,2) cylinder % valec axis image**

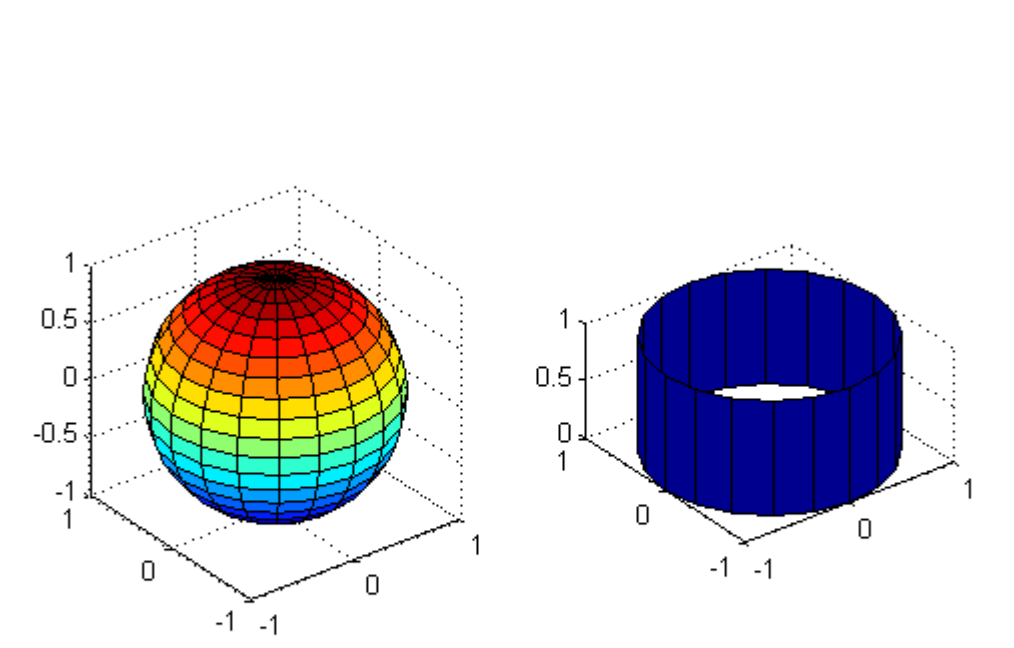

Další parametry viz **help axis**.

Připomenutí:

vytváření **vektorů** – hodnot pro vodorovnou osu *x*, resp. *t* (možné i jiné značení) pro grafy a výpočty:

- vektorem **výčtem** prvků v **hranatých závorkách** (při velkém počtu prvků nevhodné), např.
- $\mathbf{x} = [0, 1, 2, 5, 6]$
- vektorem **výčtem** pomocí dvojtečky**[od : krok : do]** použijeme tehdy, známe-li **meze** (**od** , **do**) a zvolenou **velikost kroku**, např.
- **x2 = 0 : 0.1 : 2\*pi;**

používáme-li dvojtečku, hranaté závorky nejsou nutné.

Pokračování připomenutí:

 pomocí **linspace** – **linspace(od, do, počet\_prvků)** – použijeme tehdy, známe-li **meze** (**od** , **do**) a **počet prvků** ve vektoru – vytvoří vektor s lineárním dělením s počtem prvků **počet\_prvků** – pozor pokud uvedeme jen parametry **od** a **do**, počet prvků je automaticky **100**, např.

**x3 = linspace(3,15,45)** – vektor od **3** do **15** s **45** prvky.

 pomocí **logspace** – **logspace(od,do,počet\_prvků)** – vytvoří vektor s logaritmickým dělením s **počtem prvků počet\_prvků** – hodnoty jsou **10od** až **10do** – pozor pokud uvedeme jen parametry **od** a **do**, počet prvků je automaticky **50**, např.

**x4** =  $\log \text{space}(2,8,10)$  – vektor od  $10^2$  až  $10^8$  s  $10$  prvky. (vhodné např. bude-li potom graf vykreslován stejně pomocí **semilogx**, pak lineární dělení osy je někdy nevhodné)

#### Příklad:

Amplitudová a fázová frekvenční charakteristika filtru

*Filtr je obvod přenášející pouze vybrané frekvence a tlumící ostatní. Pasivní filtry se skládají z pasivních součástek (rezistor, cívka a kondenzátor). Poměr výstupního a vstupního napětí se nazývá napěťový přenos* . 2  $U^{(\omega)}$   $\mathbf{v}$  $\omega = \frac{U_2}{U_1}$  $U_{\alpha}$  and  $U_{\alpha}$  and  $U_{\alpha}$  and  $U_{\alpha}$  $K_{\text{tr}}(\omega) = \frac{2}{\pi}$ 

*Amplitudová frekvenční charakteristika je závislost absolutní hodnoty přenosu K<sup>U</sup> na frekvenci a fázová frekvenční charakteristika je závislost úhlu*  $\int_{\varphi = \arctg} \frac{\text{Im}[K_u(\omega)]}{\text{Im}[K_u(\omega)]}$  na frekvenci  $\omega$ .  $(o)$  ${\rm Im}[K_{\scriptscriptstyle II}^{}(\varpi)]$ arctg  ${\rm Re}[K_{\scriptscriptstyle II}^{}(\varpi)]$ *U U K K*  $\omega$  $\varphi$  $\omega$ Ξ

1

Vykreslete amplitudovou a fázovou frekvenční charakteristiku filtru – RC integračního členu v rozsahu 1 rad/s až 1  $10^5$  rad/s. Charakteristiky vykreslete do grafického okna rozděleného na dvě části v **semilogaritmických** souřadnicích **s osou** *x* **s logaritmickým dělením**.

Pokračování příkladu:

*RC* integrační člen – dolní propusť, dáno  $R = 10 \Omega$ ,  $C = 1$  mF:

```
w = logspace(0, 5, 100);
R = 10;C = 1e-3;
Ku = 1./(j*wt)./(R+1./(j*wt));
Ku abs = abs(Ku);
Ku uhel = angle(Ku)/pi*180;
subplot(2,1,1);
semilogx(w, Ku_abs);
grid
xlabel('\omega (rad/s)');
ylabel('|K_u|');
subplot(2,1,2);
semilogx(w, Ku_uhel);
grid
xlabel('\omega (rad/s)');
ylabel('uhel K_u');
```
Pomocí vztahu pro napěťový dělič:

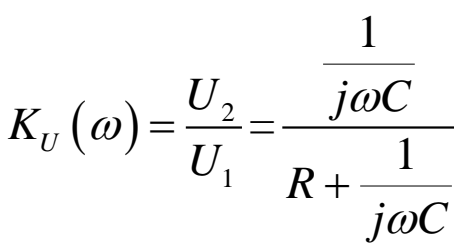

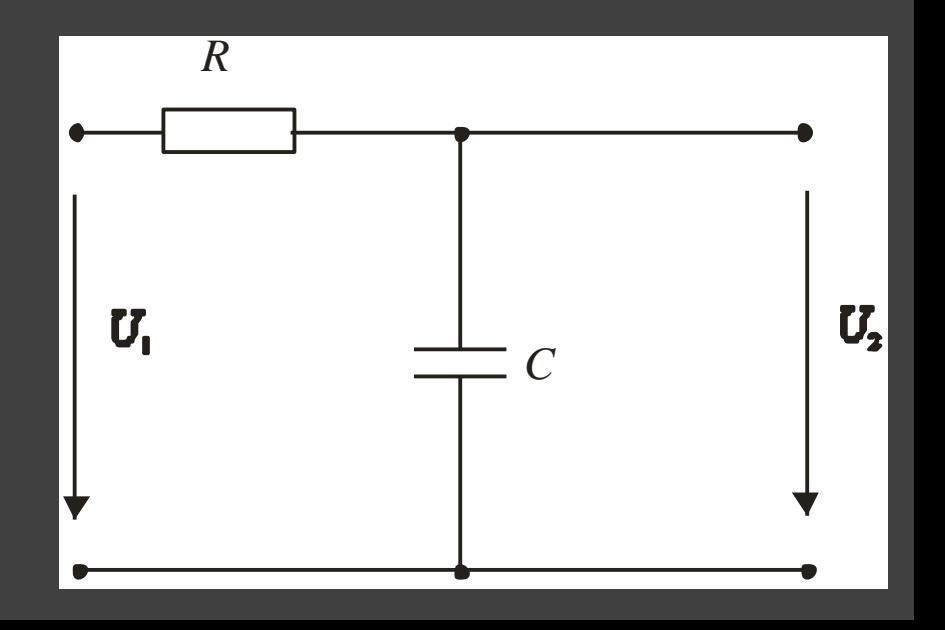

Pokračování příkladu:

*RC* integrační člen – dolní propusť, dáno  $R = 10 \Omega$ ,  $C = 1$  mF:

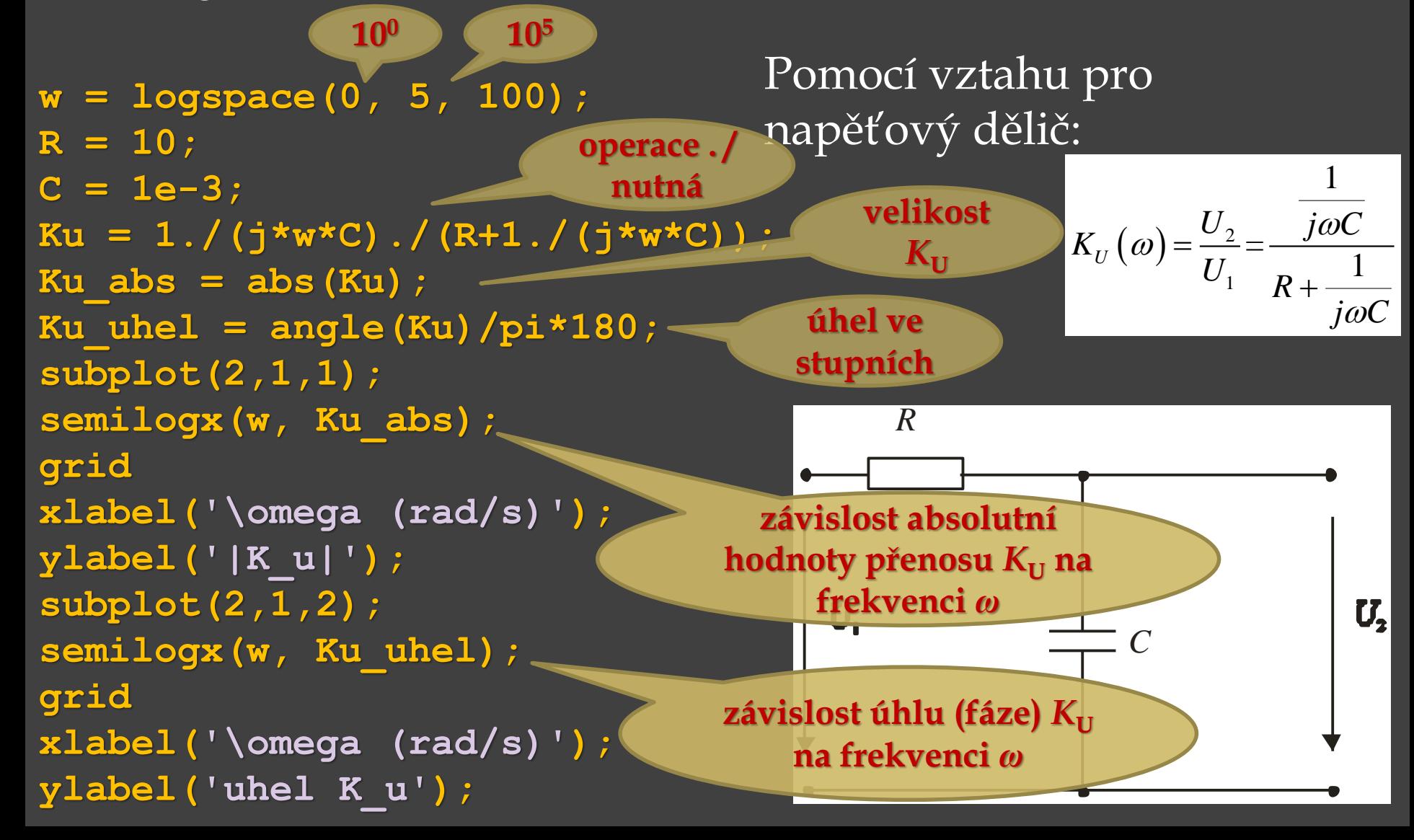

Pokračování příkladu:

*RC* integrační člen – dolní propusť, dáno  $R = 10 \Omega$ ,  $C = 1$  mF:

```
w = logspace(0, 5, 100);
R = 10;C = 1e-3;
Ku = 1./(j*wt)./(R+1./(j*wt));
Ku_abs = abs(Ku);
Ku uhel = angle(Ku)/pi*180;
subplot(2,1,1);
semilogx(w, Ku_abs);
grid
xlabel('\omega (rad/s)');
ylabel('|K_u|');
subplot(2,1,2);
semilogx(w, Ku_uhel);
grid
xlabel('\omega (rad/s)');
```
**ylabel('uhel K\_u');**

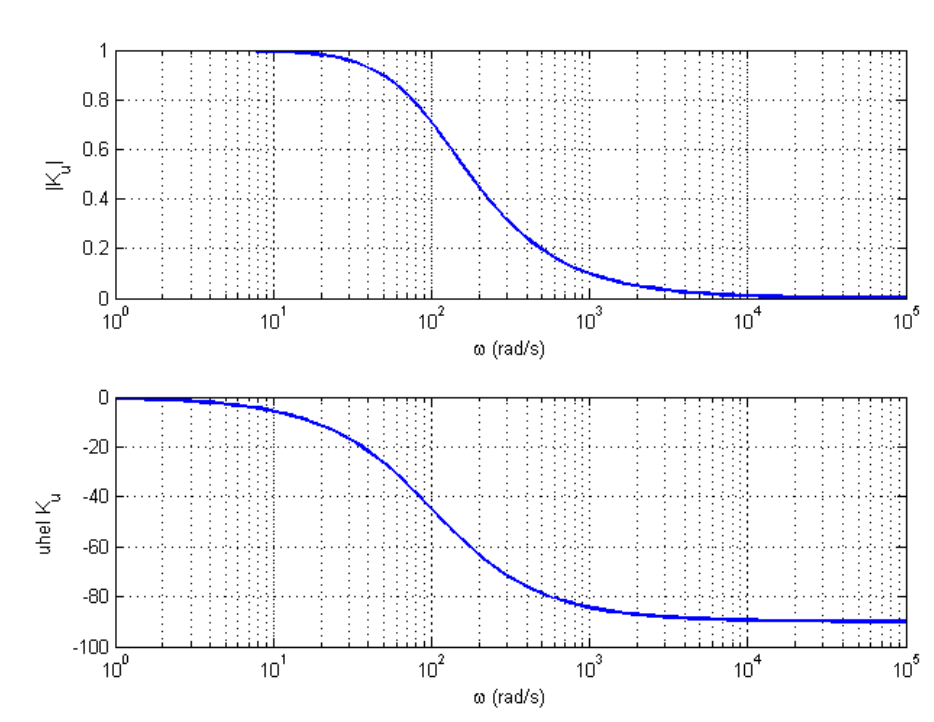

Pomocí vztahu pro

napěťový dělič:

Řízení **vzhledu textů** v popisech grafů – příkazy LaTeXu dolní index: **\_** horní index: **^**

- speciální symboly (např. řecká písmena atp.)
- Ω **\Omega** ω **\omega**
- α **\alpha** β **\beta**
- Φ **\Phi** ° **\circ**

 $π$  **\pi**  $\left[\sqrt{\text{int}}, \text{atp.}\right]$  $\int$ 

**viz nápověda MATLABu pod heslem Text Properties (platí tedy pro MATLAB)**

• často užívané značky pro tok textu (platí opět pro MATLAB): **\bf** – tučné písmo (bold)

- **\it** italika, kurzíva
- **\sl** oblique font (jen zřídka k dispozici)
- **\rm** normální font (tj. návrat k výchozímu fontu ruší příkazy **\it**, **\bf** atd.)

**'FontName'** , **'jmeno\_fontu'** – nastavení jiného fontu **'FontSize',velikost\_fontu** – změna velikosti fontu

Příklad:

Grafické okno je rozděleno na dvě části,

• vlevo jsou vykresleny grafy funkcí

 $y_{\sin} = 0.5 \sin(\alpha^2)$  a  $y_{\cos} = \cos^2(\alpha)$ 

v kartézských souřadnicích pro *α* od **0** do **60**° ,

dále je vyznačen kolečkem bod o souřadnicích [**0**, sin(**0**)] a popsán textem.

• vpravo je zobrazen graf funkce *r* = sin(**2***ζ*) cos(**2***ζ*) v polárních souřadnicích pro úhel *ζ* od **0** do **360**°.

Jsou popsány osy grafu, jsou uvedeny titulky grafů a u prvního grafu legenda.

```
subplot(1,2,1)
alpha = 0:0.1:60;
                                                     -cely k_{0d}ys = 0.5.*sind(alpha.^2);
yc = cosd(alpha).^2;
plot(alpha,ys,'k','Linewidth',1)
hold on
plot(alpha,yc,'c-.','Linewidth',4)
xlabel('{\it\alpha}[\circ]','FontSize',12)
ylabel('{\ity}_{sin},{\ity}_{cos}','FontSize',12)
title('Graf: {\ity} 1 = 0,5sin(\it\alpha\rm^2) a {\ity} 2 =
cos^2({\it\alpha})',...
'FontName'
,
'Times New Roman','FontSize',15)
legend({'y \{sin} = 0,5sin(\alpha^2)',...'y_{cos} = cos^2\alpha'},'FontAngle'
,
'italic'
,...
'FontName','Arial','FontSize',10,'FontWeight','bold',...
'Location'
,'South');
plot(0,sin(0),'ro')
text(0,0.6,'sin(0) = 0','color','red')
axis([-5,65,-1,1])
hold off
subplot(1,2,2)
xi = 0:.01:2*pi;
polar(xi,sin(2*xi).*cos(2*xi),'m--')
title('Graf: {\\it\iota\} = \sin(2*(\it\iota\it\iota\}) \cdot *cos(2*(\it\iota\it\iota\it\iota\it\iota\cdot\iota))', ...
'FontName'
,
'Times New Roman','FontSize',15)
```

```
subplot(1,2,1)
alpha = 0:0.1:60;
                                                      \Delta p_{0st}ys = 0.5.*sind(alpha.^2);
yc = cosd(alpha).^2;
plot(alpha,ys,'k','Linewidth',1)
hold on
                                                          y_{\sin} = 0.5 \sin(\alpha^2)plot(alpha,yc,'c-.','Linewidth',4)
                                                           y_{\cos} = \cos^2(\alpha)xlabel('{\it\alpha}[\circ]','FontSize',12)
ylabel('{\ity}_{sin}, {\ity}_{cos}','FontSize',12)
```
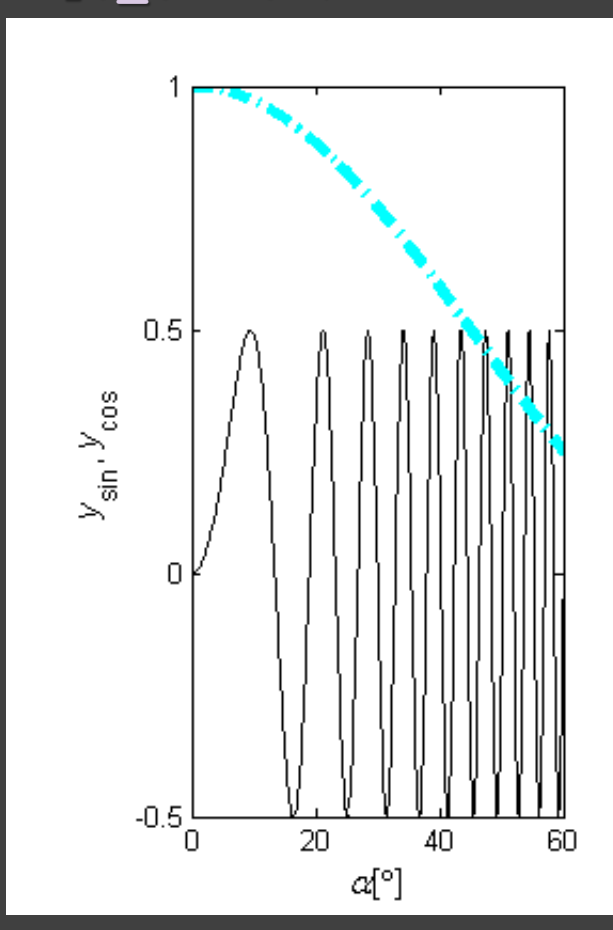

 $axis([6,65,-1,1])$ title('Graf: {\ity} 1 = 0,5sin(\it\alpha\rm^2) a {\ity} 2 = **cos^2({\it\alpha})',... 'FontName' , 'Times New Roman','FontSize',15)**  $legend({'y_{s} {sin}} = 0,5sin(\alpha^{2}):$ ,... **'y\_{cos} = cos^2\alpha'},'FontAngle' , 'italic' ,...** 'FontName', \Arial \, 'FontSize',10, 'FontWeight', 'bold',... 'Location', 'South');

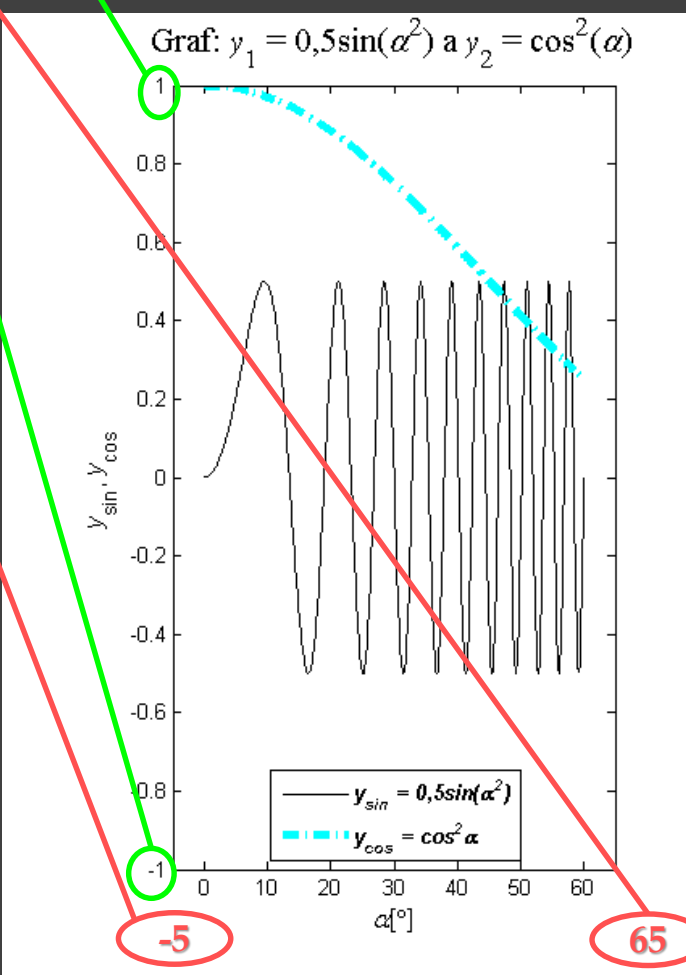

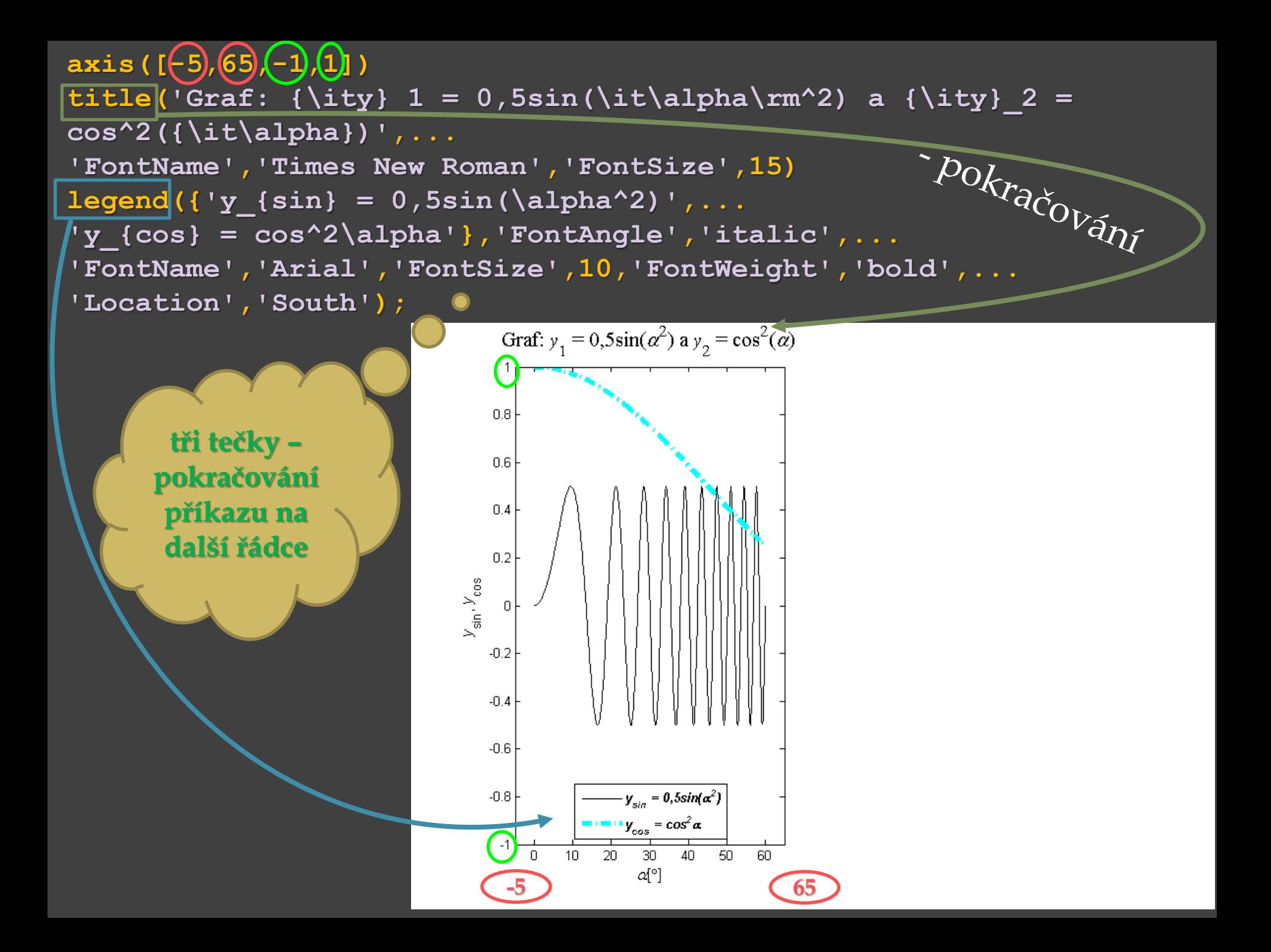

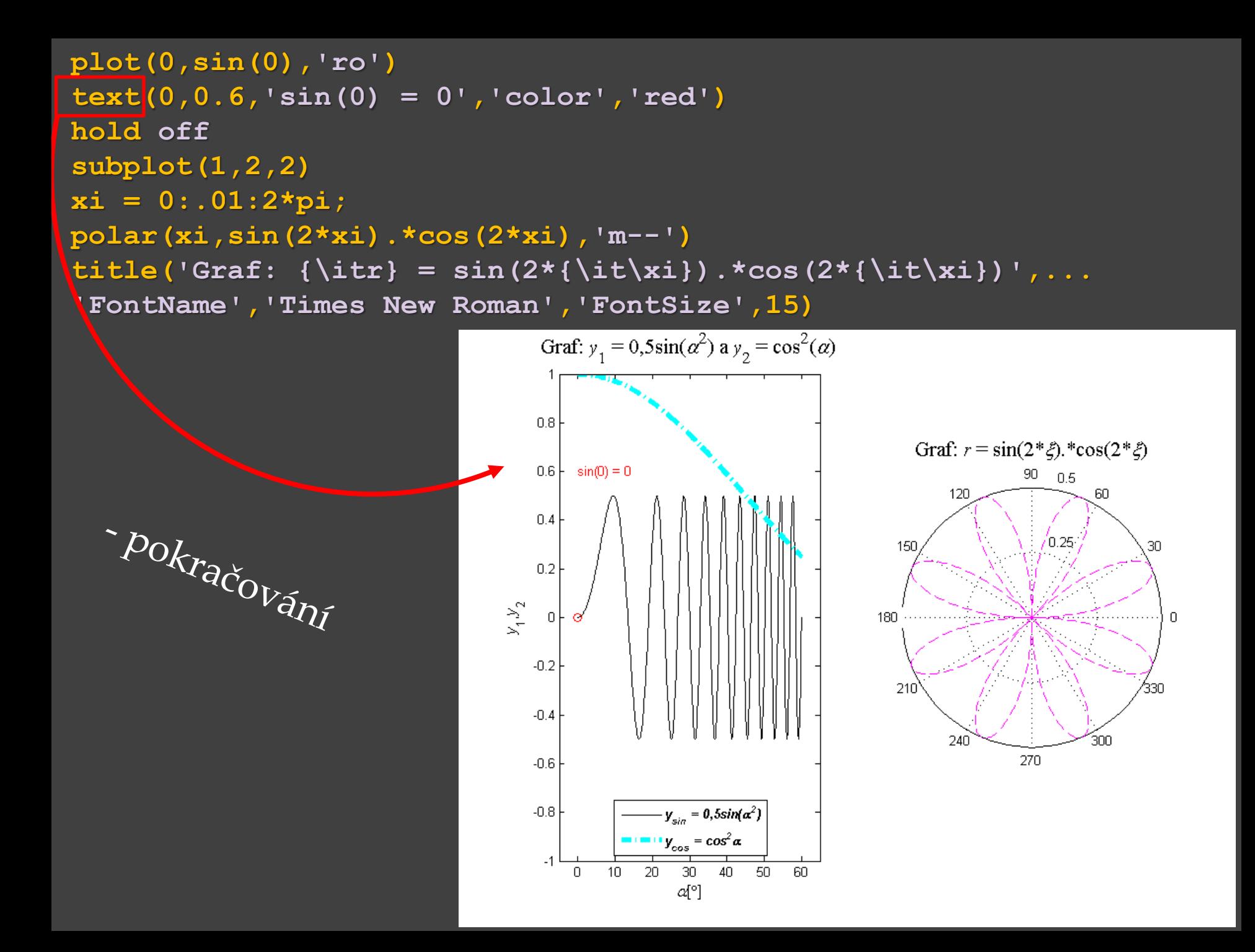

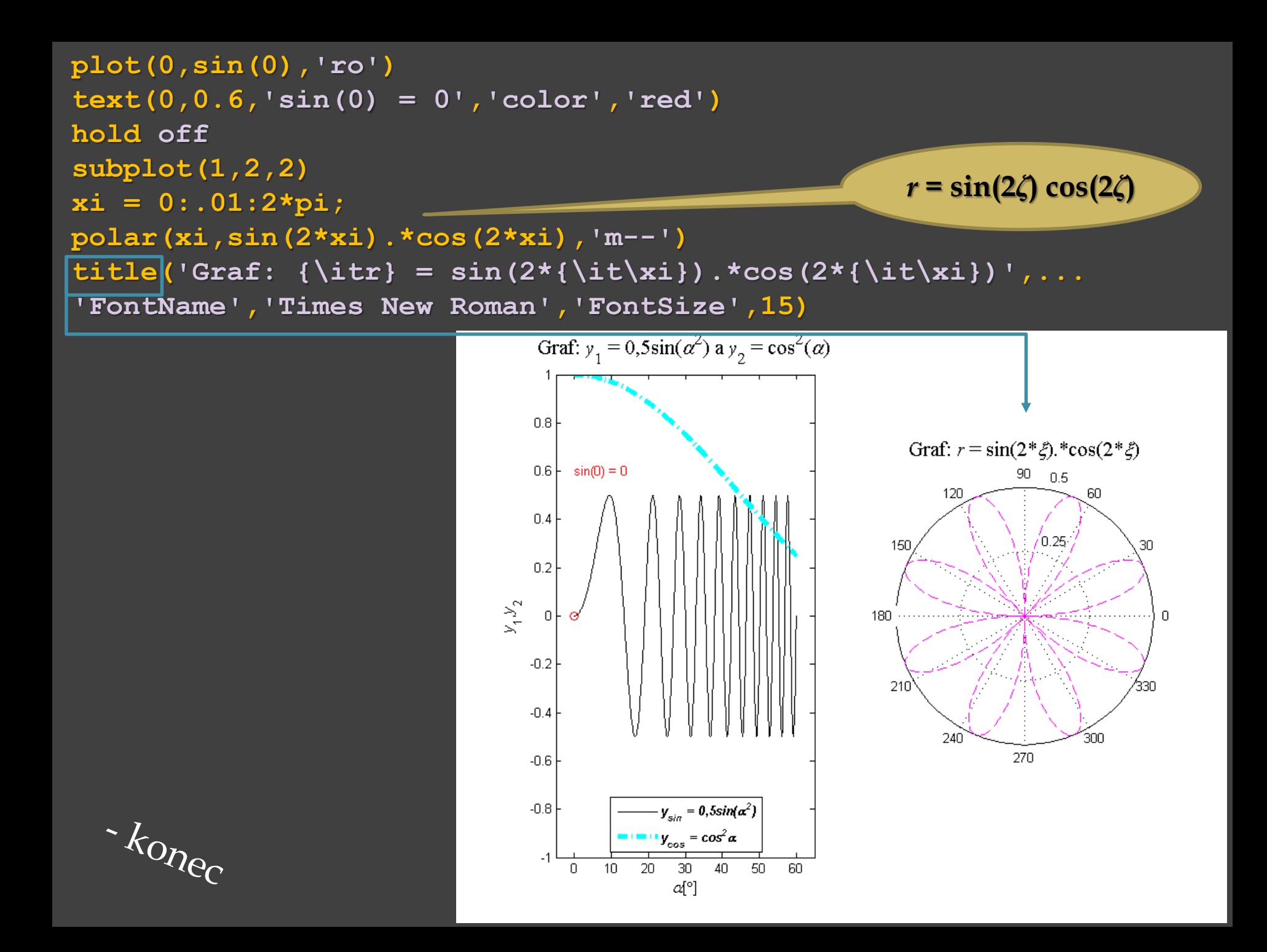

- **vyhlazení hran** barevných grafů u plošného grafu **surf**. **shading faceted** – výchozí stav, nevyhlazené, vykreslené hrany

**shading flat** – nevyhlazené, bez vykreslených hran **shading interp** – vyhlazené s barevnými přechody, bez vykreslených hran

#### Příklad:

vykreslení průběhu funkce  $z = cos(x^2 + y^2)$ 

pro *x*, *y* z intervalu od -**1** do **1** s krokem, který zvolí uživatel. Krok je volen v mezích od **5** do **50** .

Jedná se o třírozměrný graf (plošný), jsou použity různé typy vyhlazení hran u plošného grafu.
# Grafy

Pokračování příkladu: **function plosny\_graf\_stinovani while(1) p = input('Zadej pocet prvku na osach: '); if((p >= 5) && (p <= 50))**

**break;**

**end**

```
end
```

```
x = linspace(-1,1,p); % p - počet bodů na ose x 
y = linspace(-1,1,p); % p - počet bodů na ose y 
[X, Y] = meshgrid(X, Y);Z = \cos(X.2+Y.2);
```
**subplot(2,2,1); mesh(x,y,Z)**

# Grafy

Pokračování příkladu: **subplot(2,2,2); surf(x,y,Z) shading interp**

**subplot(2,2,3); surf(x,y,Z) shading flat**

**subplot(2,2,4); surf(x,y,Z) shading faceted end % konec funkce**

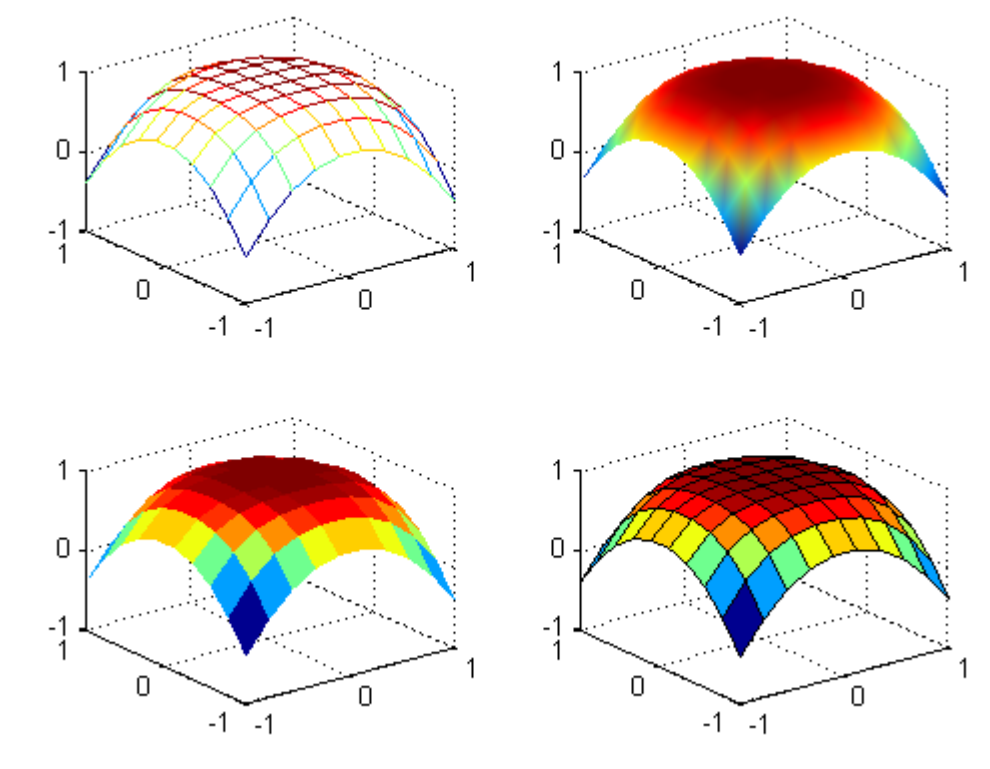

Volání funkce: **plosny\_graf\_stinovani Zadej pocet prvku na osach: 10**

# Grafy

**alpha(***n***)** – **průhlednost** grafu – **0** je úplně průhledný a **1** je neprůhledný (viz výchozí stav) (pouze v některých výpočetních systémech)

#### Příklad: **surf(cylinder)** neprůhledný

**surf(cylinder) alpha(0.4)**  průhlednost 40 %

**surf(cylinder) alpha(0)**  průhledný

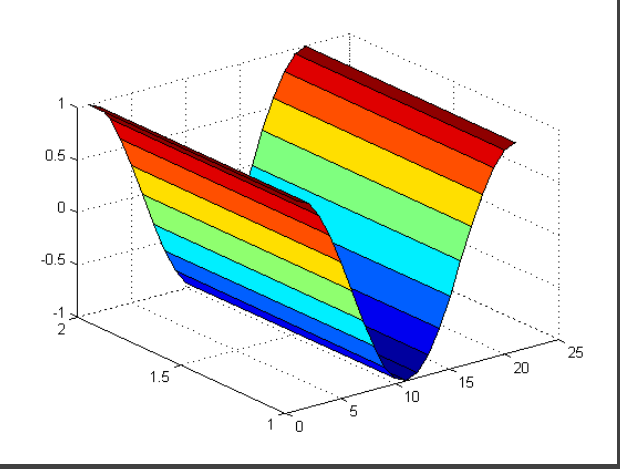

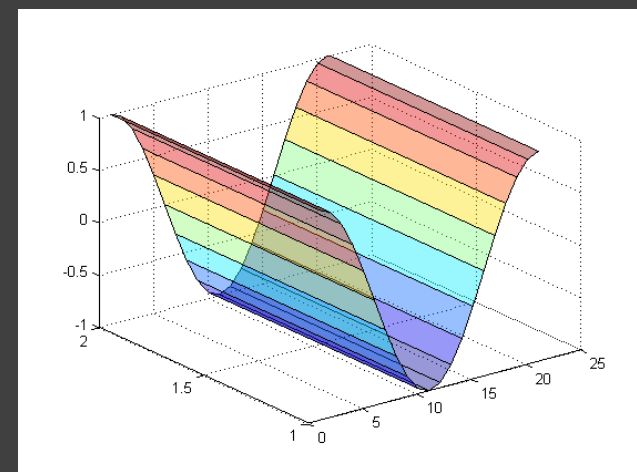

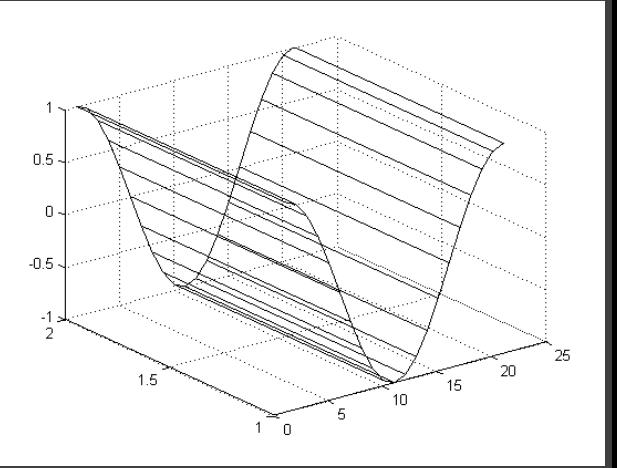

**Příklad**: Vytvořte funkci s názvem **vypocet** bez parametrů, která bude řešit soustavu lineárních algebraických rovnic **A***x* = **b**, kde **A** je matice koeficientů soustavy, *x* je sloupcový vektor řešení a **b** je sloupcový vektor pravých stran. V této funkci bude zavolána podle volby uživatele buď funkce **soust\_vstup** s dvěma výstupními parametry **A**, **b** pro zadání příslušných dat z klávesnice, a nebo funkce **soust\_vstup\_soubor** s dvěma výstupními parametry **A**, **b** pro vstup ze souboru. Bude ověřeno, zdali matice A není pázdná. V případě, že ano, funkce bude ukončena. Dále bude ověřeno, zdali hodnost matice **A** je stejná jako počet prvů ve sloupci pravých stran **b** a zdali je matice A dobře podmíněná. Pokud ne, uživatel bude upozorněn, že matice **A** je singulární a bude tázán, chce-li program ukončit. Pokud ano, funkce bude ukončena. V jiném případě bude zavolána funkce **soustava** s dvěma vstupními parametry **A**, **b** a jedním výstupem *x* pro výpočet soustavy lineárních algebraických rovnic.

Pokračování příkladu: Potom bude zavolána funkce **soustava\_vystup** se třemi vstupními parametry **A**, **b**, *x* pro výpis řešení na obrazovku. Pokud si uživatel bude přát, bude proveden výpis do souboru zavoláním funkce **soustava\_vystup\_soubor** se třemi vstupními parametry **A**, **b**, *x*.

Při řešení předpokládejme, že vektor b má stejný počet prvků jako má matice A řádků (tj. stejný jako je počet rovnic).

Ve funkci **soust\_vstup** zadá uživatel z klávesnice počet rovnic. Bude ověřeno, zdali je počet rovnic kladný. Pokud ano, po výzvě programu (např.: "**Zadej prvek matice na pozici 1, 2:** ", kde čísla 1, 2 udávají příslušný řádek a sloupec v matici **A**) zadá uživatel hodnotu prvku, který se uloží do matice **A** na příslušnou pozici. Jednotlivé prvky sloupcového vektoru pravých stran **b** zadá uživatel také z klávesnice po výzvě programu. Pokud je počet rovnic záporný nebo rovný nule, matice **A** i vektor **b** budou prázdné.

- Pokračování příkladu: Funkce **soust\_vstup** bude mít 2 výstupní parametry matici **A** a sloupcový vektor **b**.
- Ve funkci **soust\_vstup\_soubor** budou načtena data ze souboru, jehož název zadá uživatel z klávesnice, přičemž první číslo v souboru bude představovat počet rovnic. Předpokládejme, že v souboru budou jen reálná čísla.
- Funkce **soustava** s dvěma výstupními parametry **A**, **b** a jedním výstupem *x* bude řešit soustavu lineárních algebraických rovnic. Funkce **soustava\_vystup** s třemi vstupními parametry **A**, **b,** *x* bez návratové hodnoty vypíše na obrazovku matici koeficientů soustavy **A**, sloupec pravých stran **b** a výsledné hodnoty *x*, tj. řešení soustavy lineárních algebraických rovnic.
- Funkce **soustava\_vystup\_soubor** s třemi vstupními parametry **A**, **b,** *x* bez návratové hodnoty uloží do textového souboru, jehož název zvolí uživatel, matici koeficientů soustavy **A**, sloupec pravých stran **b** a výsledné hodnoty.

```
function vypocet
v = menu('Vstup z klavesnice nebo ze souboru?',
'klavesnice'
,'soubor');
switch v
    case 1
        [A,b]=soust_vstup; % volani funkce soust_vstup.m
    case 2
        [A,b]=soust_vstup_soubor; % volani funkce soust_vstup_soubor.m
    otherwise % tato vetev je zbytecna, menu umozni vyber ze 2 moznosti
        return
end % konec switch 
if(min(size(A))==0)
    disp('Konec programu')
    return
end % konec if 
if('rank(A) \sim = length(b)) \& (rcond(A) < 1e-12)disp('Matice je singularni')
    d = input('Pocitat dal A/N?','s');
    d = lower(d);
        while((d ~= 'a')&(d ~= 'n'))
            d = input('Pocitat dal A/N?','s');
            d = lower(d);end % konec while
        if(d == 'n')disp('Konec programu')
            return
        end % konec if 
end % konec if
```

```
x = soustava(A,b); % volani funkce soustava.m
soustava_vystup(A,b,x) % volani funkce soustava_vystup.m
s = input('Vystup do souboru A/N ? ','s');
s = upper(s);
if(s == 'A')soustava_vystup_soubor(A,b,x) % volani funkce 
                                 % soustava_vystup_soubor.m
end % konec if 
end % konec funkce vypocet
```

```
function [A,b] = soust_vstup_soubor
t = input('Zadej nazev vstupniho souboru: ','s');
f = fopen(t,'r');
r = fscanf(f,'%d',[1,1]);
A = fscanf(f,'%g',[r,r]);
b = fscanf(f,'%g',[1,r]);
b = b.';
fclose(f);
end
```

```
function [A,b] = soust_vstup
p = input('Zadej pocet rovnic: ');
if(p<=0)
    msgbox('zadna rovnice',
'Hlaseni'
,
'error')
   A=[];b=[];
    return
elseif(p==1)
    msgbox('1 rovnice','Pozor',
'warn')
else
    msgbox('Ok',
'Hlaseni'
,
'help')
end
A=zeros(p);
for m=1:p % radky
    for n=1:p % sloupce
       fprintf('Zadej prvek matice na pozici %d,%d: ',m,n);
       A(m,n)=input('');
    end
end
b=zeros(p,1);
for m=1:p
   fprintf('Zadej prvek vektoru pravych stran na pozici %d: ',m)
  b(m)=input('');
end
end
```

```
function x = soustava(A,b)
x=A\b;
end
```

```
function soustava_vystup(A,b,x)
disp('Matice koeficientu soustavy:')
for m=1:length(A)
    for n=1:length(A)
        fprintf('%6.2f %+6.2fi\t',real(A(m,n)),imag(A(m,n)));
    end
    fprintf('\n');
end
disp('Vektor pravych stran')
for m=1:length(b)
    fprintf('%6.2f %+6.2fi\n',real(b(m)),imag(b(m)))
end
disp('Reseni')
for m=1:length(x)
    fprintf('%6.2f %+6.2fi\n',real(x(m)),imag(x(m)))
end
end
```

```
function soustava_vystup_soubor(A,b,x)
n=input('Zadej nazev souboru: ','s');
f=fopen(n,'w');
fprintf(f,'Matice koeficientu soustavy:\n');
for m=1:length(A)
    for n=1:length(A)
        fprintf(f,'%6.2f %+6.2fi\t',real(A(m,n)),imag(A(m,n)));
    end
    fprintf(f,'\n');
end
fprintf(f,'Vektor pravych stran\n');
for m=1:length(b)
    fprintf(f,'%6.2f %+6.2fi\n',real(b(m)),imag(b(m)));
end
fprintf(f,'Reseni\n');
for m=1:length(x)
    fprintf(f,'%6.2f %+6.2fi\n',real(x(m)),imag(x(m)));
end
fclose(f);
msgbox('Vysledek byl ulozen do souboru','Zprava',
'help')
end
```
#### Pokračování příkladu: volání funkce **vypočet**

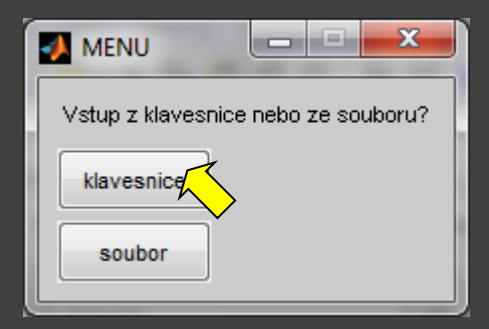

**vypocet**

**Zadej pocet rovnic: 1**

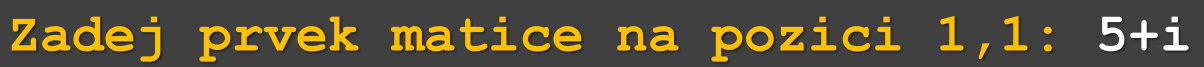

**Zadej prvek vektoru pravych stran na pozici 1: 10+4i**

```
Matice koeficientu soustavy:
  5.00 +1.00i
Vektor pravych stran
 10.00 +4.00i
Reseni
  2.08 +0.38i
Vystup do souboru A/N ? N
```
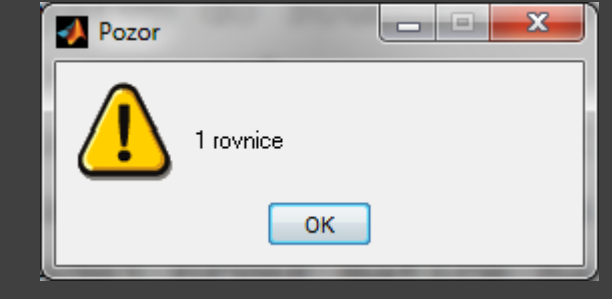